UNIVERSIDADE TECNOLÓGICA FEDERAL DO PARANÁ DEPARTAMENTO ACADÊMICO DE CONSTRUÇÃO CIVIL CURSO DE ENGENHARIA CIVIL

> ANDRE COLARES JERONYMO PÂMELA BRUNETTO ALVES PEREIRA

# **COMPARAÇÃO DE MÉTODOS DE LEVANTAMENTO TOPOGRÁFICO, UTILIZANDO ESCÂNER A LASER, ESTAÇÃO TOTAL E FOTOGRAMETRIA TERRESTRE**

TRABALHO DE CONCLUSÃO DE CURSO

**CURITIBA 2015**

ANDRE COLARES JERONYMO PÂMELA BRUNETTO ALVES PEREIRA

# **COMPARAÇÃO DE MÉTODOS DE LEVANTAMENTO TOPOGRÁFICO, UTILIZANDO ESCÂNER A LASER, ESTAÇÃO TOTAL E FOTOGRAMETRIA TERRESTRE**

Trabalho de Conclusão de Curso de graduação, apresentado à disciplina de Trabalho de Conclusão de Curso 2, do Curso de Engenharia Civil do Departamento Acadêmico de Construção Civil – DACOC – da Universidade Tecnológica Federal do Paraná – UTFPR, como requisito parcial para a obtenção do título de Engenheiro. Orientador: Prof. Dr. Jair Ferreira de Almeida.

Ministério da Educação

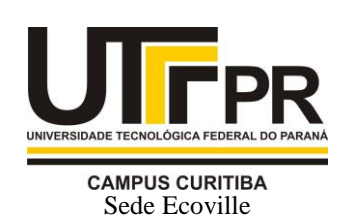

UNIVERSIDADE TECNOLÓGICA FEDERAL DO PARANÁ

Campus Curitiba – Sede Ecoville **Departamento Acadêmico de Construção Civil** Curso de Engenharia de Produção Civil

# **FOLHA DE APROVAÇÃO**

# *COMPARAÇÃO DE MÉTODOS DE LEVANTAMENTO TOPOGRÁFICO, UTILIZANDO ESCÂNER A LASER TERRESTRE, ESTAÇÃO TOTAL E FOTOGRAMETRIA TERRESTRE*

Por

# ANCRÉ COLARES JERONYMO PÂMELA BRUNETTO ALVES PEREIRA

Trabalho de Conclusão de Curso apresentado ao Curso de Engenharia de Produção Civil, da Universidade Tecnológica Federal do Paraná**,** defendido e aprovado em 04 de março de 2015, pela seguinte banca de avaliação:

> Prof. Orientador – Jair de Almeida, Dr. UTFPR

Prof. Ivan Azevedo Cardoso, Dr. UTFPR

Prof.ª Clarisse Farian de Lemos, Dra. UTFPR

> Prof. Andre Nagalli, Dr. UTFPR

UTFPR - Deputado Heitor de Alencar Furtado, 4900 - **Curitiba - PR Brasil www.utfpr.edu.br dacoc-ct@utfpr.edu.br telefone DACOC: (041) 3373-0623**

OBS.: O documento assinado encontra-se em posse da coordenação do curso.

# **DEDICATÓRIAS**

Dedico esse trabalho a minha avó, Laudicéa de Melo Jeronymo (10/10/1935 – 26/03/2009), que desejou segundos antes de falecer que eu me formasse engenheiro civil. Aos meus pais, familiares e amigos por todo o suporte e companheirismo dado ao longo da minha vida.

André Colares Jeronymo

Dedico esse trabalho ao meu pai, Lírio Serafim Brunetto, que muito se empenhou para que eu pudesse ter uma oportunidade de cursar uma universidade. A minha mãe, filha e marido, que permitiram essa conquista com apoio e compreensão.

Pamela Brunetto Alves Pereira

#### **AGRADECIMENTOS**

Agradecemos a Deus por ter nos guiado até aqui.

Aos nossos familiares e amigos pelo carinho, compreensão e auxílio para que conquistássemos esse momento marcante das nossas vidas.

Aos professores da UTFPR, Dr. Jair Ferreira de Almeida, pela orientação deste trabalho e ao Dr. André Nagalli pelo auxílio nos levantamentos.

Ao professor da UFPR Dr. Álvaro M. L. Machado pelo empréstimo do escâner a laser terrestre.

À Universidade Tecnológica Federal do Paraná onde foi possível crescer, aprender e fazer grandes amigos.

À todos aqueles que, direta ou indiretamente, colaboraram para que este trabalho tenha conseguido atingir aos objetivos propostos.

Porque Dele e por Ele, e para Ele, são todas as coisas; glória, pois, a Ele eternamente. Amém. (Romanos 11:36)

#### **RESUMO**

O estudo buscou comparar três métodos de levantamento topográfico, através da coleta de dados realizada em um mesmo trecho de uma trincheira de via pública. O primeiro método utilizado foi o levantamento com a estação total, onde foram coletados, com auxílio do prisma, 8 pontos perpendicular ao eixo longitudinal da pista. Pontos estes, que proporcionaram o traçado da seção transversal do trecho. Em seguida, o mesmo trecho foi levantado com escâner a laser terrestre, que em coleta única gerou uma nuvem de pontos, dos quais foram eleitos também 8 pontos, afim de traçar o mesmo perfil transversal. Por fim, utilizando os preceitos da fotogrametria digital terrestre, gerou-se o Digital Model Elevation (DEM) do objeto de estudo e novamente as medidas foram coletadas para comparação. As aplicações dos softwares foram importantes nos tratamentos de dados, a estação total sendo utilizado *software* CAD, o escâner a laser terrestre o *software Cyclone* e o *Photoscan* para processamento e geração do DEM. Em todos os métodos foram encontradas vantagens e desvantagens, sendo que os dados em pouco se diferem, com variações na casa dos milímetros, implicando assim, em maior confiabilidade no estudo. Concluiu-se que os métodos em questão são de grande valia para determinação de seções transversais. Cada um destes com maior aplicação em distintas situações, sendo a estação total de maior indicação para trechos pequenos e pontuais, a fotogrametria terrestre também para pequenas áreas. Em contrapartida, o escâner a laser terrestre, justifica-se com maior viabilidade em grandes áreas descampadas.

Palavras-chave: Levantamento Topográfico. Estação Total. Escâner a laser. DEM.

## **ABSTRACT**

The study compares three methods of surveying used to collect data from a public road trench.The first method used was total station, which collects the data with the aid of a prism. The Prism was placed in 8 points perpendicular to the longitudinal axis of the track. The points provide the route of the cross-section. CAD was used for this method. Secondly, the same area was raised with the terrestrial laser scanner, which only collects data generated by a cloud of points. In all, 8 points were used to draw the same cross-section with the help of Cyclone software. Finally, a Digital Elevation Model (DEM) was generated using digital terrestrial photogrammetry to provide data for comparison using Photoscan software. The methods mentioned have their advantages and disadvantages. Using all 3 methods provides greater reliability and in this case all 3 methods measured within a few millimeters of each other. It was concluded that the methods in question are of great value for the determination of cross sections. Each of these methods can be great in different situations. Total stations greatest use is for small and specific stretches. Terrestrial photogrammetry is also for small areas. In contrast, terrestrial laser scanning is justified with greater viability in large treeless areas.

Palavras-chave: Topographical survey. Total station. Laser scanning. DEM.

# **LISTA DE FIGURAS**

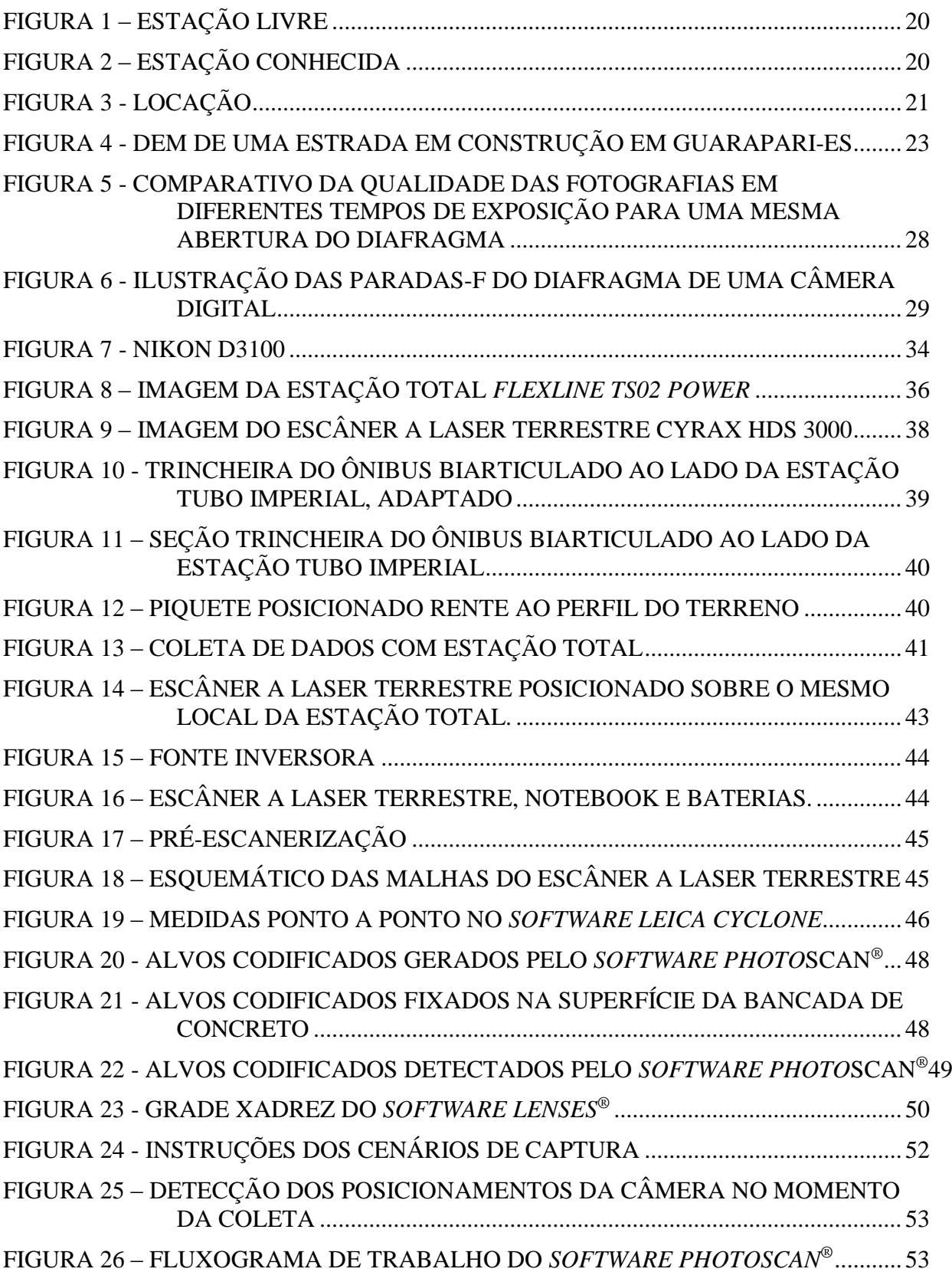

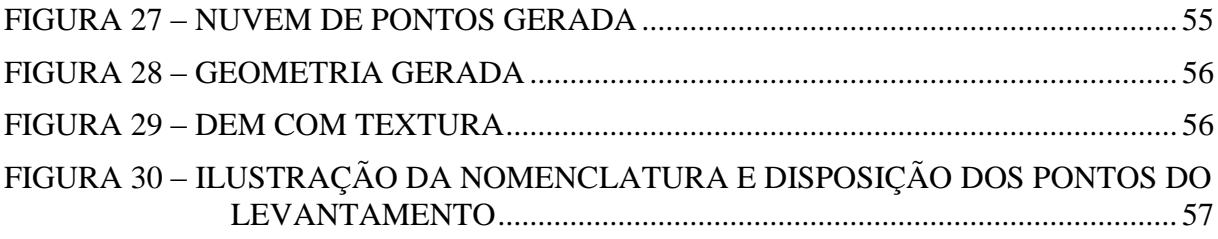

# **LISTA DE GRÁFICOS**

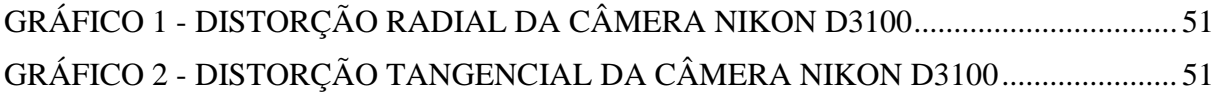

# **LISTA DE QUADROS**

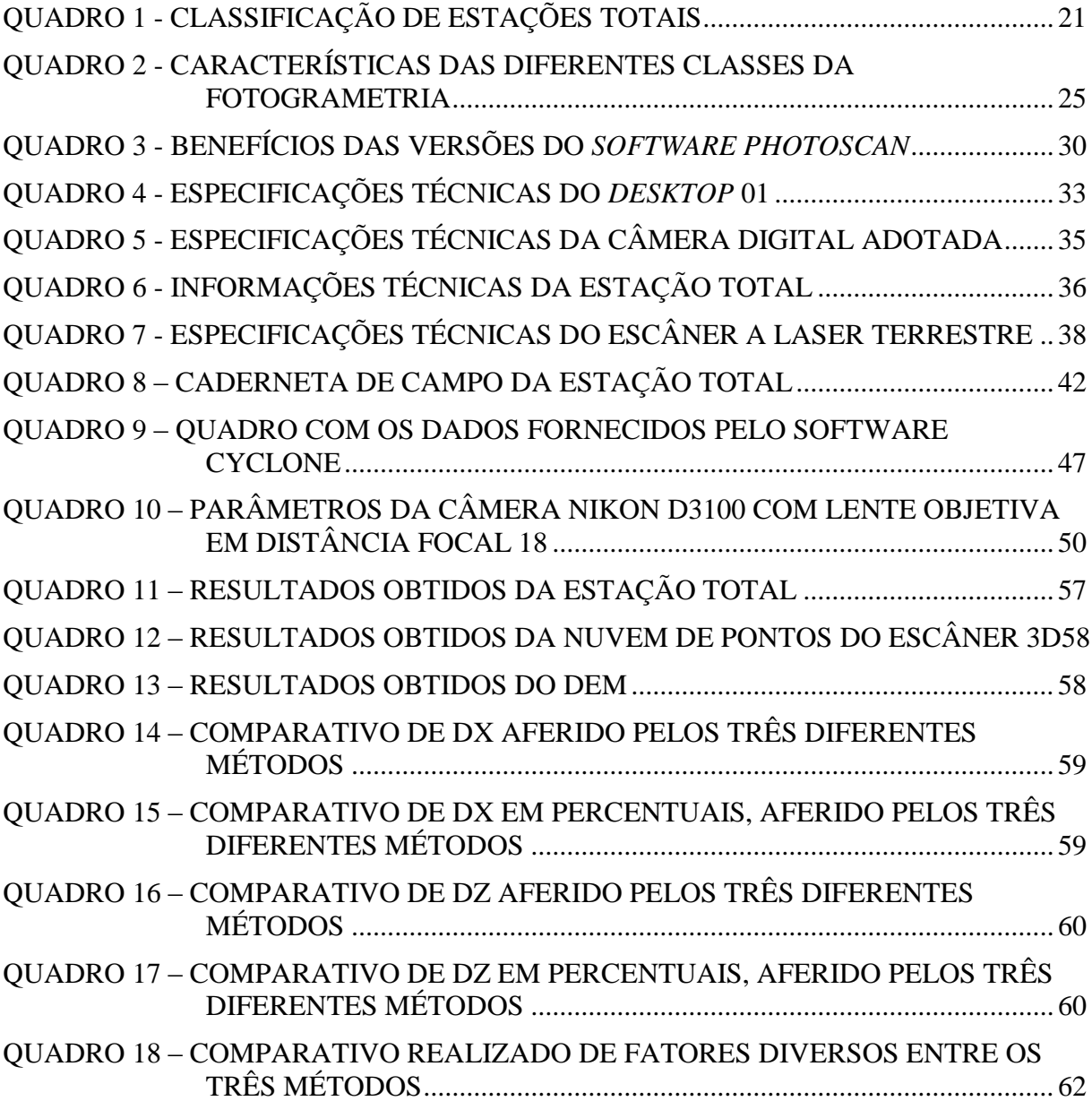

# **LISTA DE ABREVIATURAS E SIGLAS**

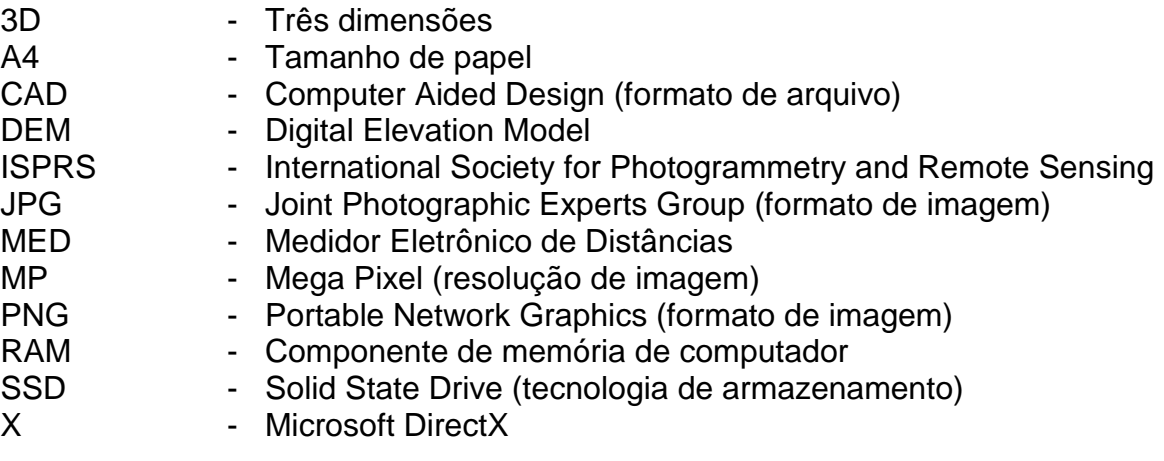

# **SUMÁRIO**

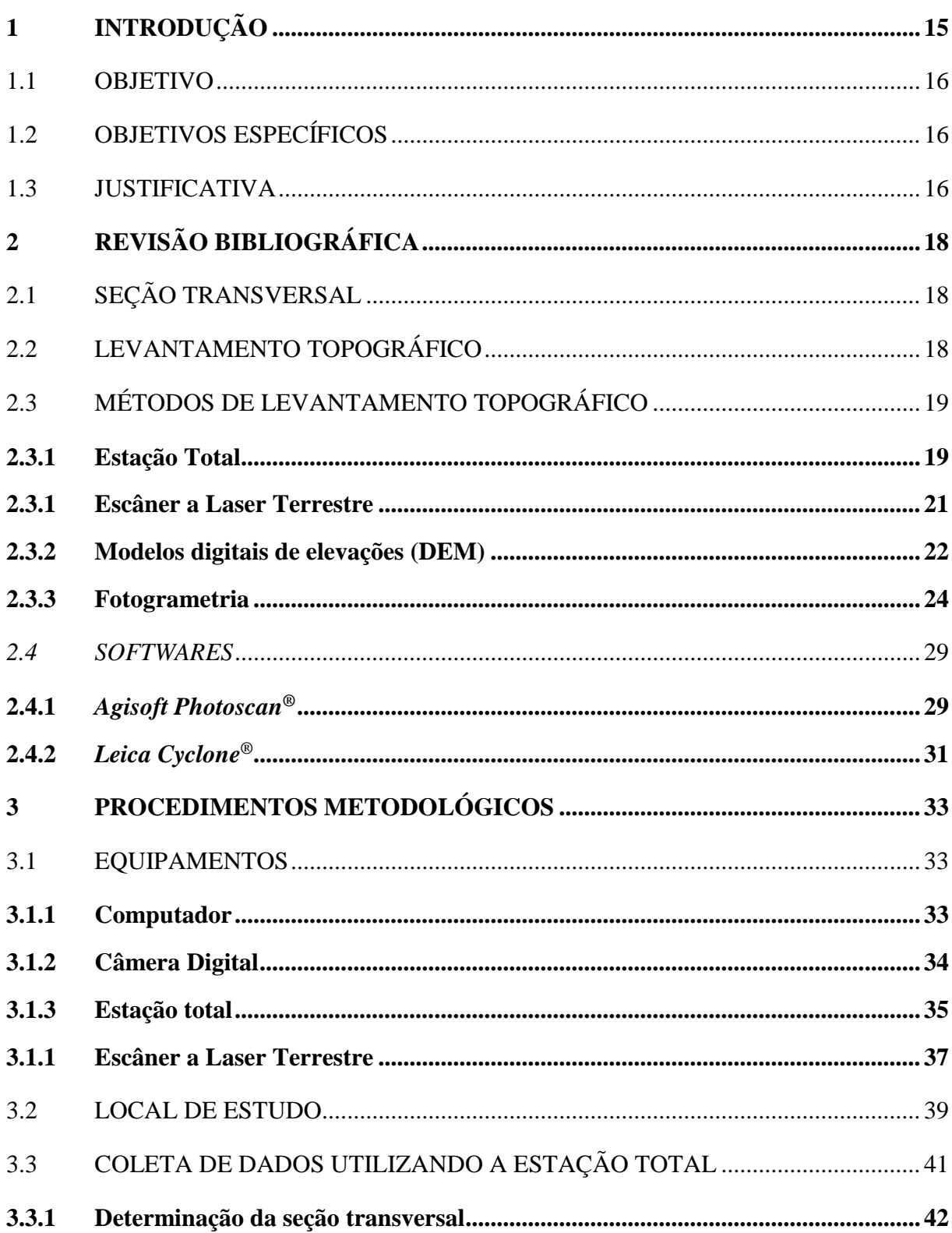

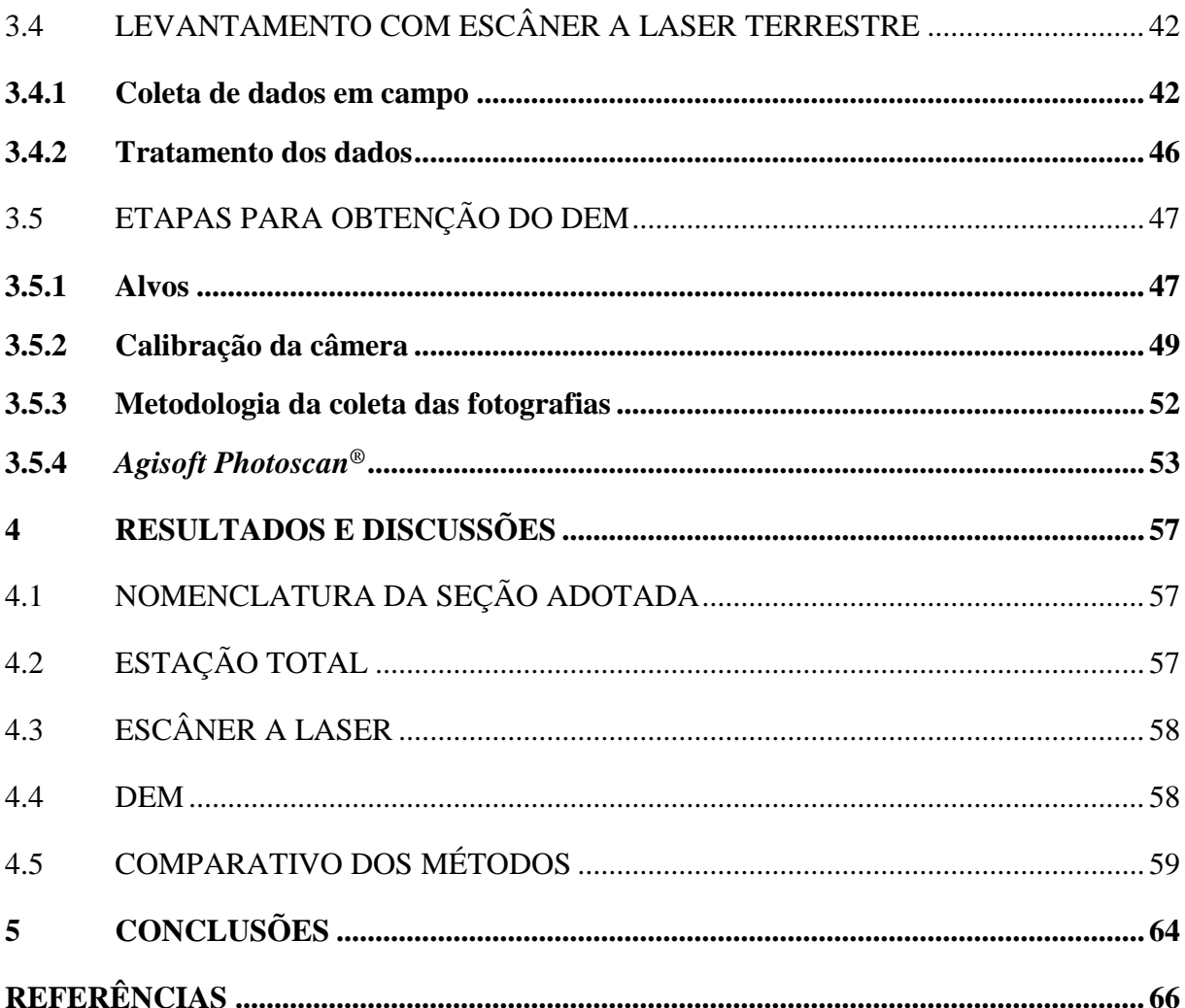

## <span id="page-15-0"></span>**1 INTRODUÇÃO**

Quando se define um projeto de engenharia civil, para que este seja elaborado de forma adequada e precisa, as informações preliminares do relevo devem ser obtidas de forma correta, confiável e o mais otimizado possível. Não apenas para a elaboração do projeto estas informações são importantes, mas também para a execução do mesmo.

No entanto, custos de levantamento topográfico são significativos e onerosos. Soma-se também o fato de que certas obras têm ritmo muito acentuado e em boa parte das vezes torna-se inviável a constante verificação pela equipe de topógrafos. Além disso, o Brasil tem carência desses profissionais e em algumas localidades não há mão de obra disponível.

Surgido em meados de 1970 com o nome original de taqueômetro eletrônico e posteriormente alterado para estação total, pela empresa Hewlett-Packard, tornouse popular nos levantamentos topográficos desde então.

A próxima evolução da tecnologia foi o escâner 3D, o qual apresenta custo extremamente elevado em relação à estação total, mas tem sua aplicação viabilizada em situações que sejam necessários levantar e conferir múltiplos pontos de uma única vez.

A fotogrametria funciona através da coleta de fotografias bidimensionais, gravadas a partir de padrões de ondas eletromagnéticas, coletadas sem contato direto entre o sensor e o modelo desejado, de maneira que, com o uso de *softwares* difundidos no mercado é possível adquirir modelos de três dimensões fiéis ao objeto real. Tais imagens devem ser coletadas em uma sequência, com o sensor (câmera) em posições diferentes, de forma que haja uma sobreposição do conteúdo de cada uma das figuras. Tais modelos receberam o nome de modelos digitais de elevação, da nomenclatura inglesa, *Digital Model Elevation* (DEM).

Tendo em vista a problemática envolvendo disponibilidade dos serviços de topografia e a precisão dos dados coletados, este trabalho propõe analisar o levantamento de uma seção de rua pelos métodos da estação total, escâner a laser e fotogrametria terrestre.

#### <span id="page-16-0"></span>1.1 OBJETIVO

Este trabalho tem como objetivo geral analisar as leituras obtidas de um perfil transversal de uma trincheira de via pública de Curitiba, levantada a partir dos métodos da estação total, escâner a laser terrestre e fotogrametria terrestre.

# <span id="page-16-1"></span>1.2 OBJETIVOS ESPECÍFICOS

Os objetivos específicos deste trabalho são:

- i. Levantar o perfil transversal de um mesmo trecho de estrada utilizando os três métodos;
- ii. Comparar os resultados obtidos com cada um dos três métodos de levantamento topográfico, levando em conta: a confiabilidade e precisão dos dados, o tempo do levantamento, o fator humano de execução do levantamento e os custos envolvidos;
- iii. Propor um método de levantamento que tenha uma melhor relação custo-benefício para o perfil transversal escolhido.

#### <span id="page-16-2"></span>1.3 JUSTIFICATIVA

Desde o invento da roda, formou-se a ciência especializada na criação de inventos e tecnologias. Não distante da atualidade, a engenharia está cada vez mais conectada e se beneficiando do uso das tecnologias.

Métodos consagrados como a estação total e escâner 3D, necessitam investimentos financeiros consideráveis e treinamentos específicos. Tais equipamentos também necessitam de manutenção e nem sempre tal suporte está disponível nas localidades mais afastadas dos centros do Brasil. Fora isso, o custo envolvido nesses métodos inviabiliza a constante presença das equipes que manuseiam esses equipamentos nas obras. Tem-se portanto a necessidade de fazer uso de métodos mais simples e baratos para verificação das locações topográficas.

Uma técnica atual que vem sendo utilizada principalmente com uso de *drones* munidos de câmeras digitais, é a fotogrametria. No entanto, a fotogrametria aérea também recai sobre a questão dos custos e disponibilidade para as obras. Porém, pode-se fazer uso da fotogrametria terrestre, na qual as fotografias são coletadas sem uso de veículos.

Com o desenvolvimento de sensores e câmeras digitais, os conceitos da fotogrametria clássica, puderam ser aplicados na vertente digital dessa arte, a qual se desenvolve em passos largos, graças à difusão da computação pessoal.

Atualmente com as fotografias das câmeras digitais aliadas aos *softwares* que utilizam os conceitos da fotogrametria e são capazes de gerar modelos em 3D, comumente chamados de DEM, que contem alto nível de complexidade e informações. Tais modelos também são obtidos pelos dados coletados com escâner a laser terrestre.

Na engenharia civil, seja para as finalidades clássicas da fotogrametria, de mensurar e posicionar objetos, ou até mesmo catalogar construções inteiras, independente de qual seja, nota-se grande leque de opções de aplicações desses modelos 3D.

Torna-se necessário confrontar as leituras feitas pelo processo tradicional da estação total com as aferidas pelos modelos 3D digitais, atestando assim a viabilidade dos mesmos nas aplicações de engenharia civil.

## <span id="page-18-0"></span>**2 REVISÃO BIBLIOGRÁFICA**

### <span id="page-18-1"></span>2.1 SEÇÃO TRANSVERSAL

Os perfis transversais de uma rodovia são os desenhos resultantes de cortes por planos verticais e normais ao eixo de estrada capturando, terreno, plataforma e elementos intermediários.

Assim, cada perfil apresenta vários elementos como a pista de rolamento, os acostamentos, as sarjetas, os separadores centrais e ainda os taludes de ligação ao terreno.

De forma análoga ao que acontece com a diretriz e a rasante, o perfil transversal também é dimensionado para dar resposta a vários critérios que influenciam de distintas formas os vários elementos que o constituem, tais como:

- a capacidade requerida, que influencia a largura da pista de rolamento e o pavimento (no caso o volume de pesados);
- segurança, que influencia os separadores e guardas a colocar nos acostamentos assim como o seu afastamento aos limites da pista de rolamento;
- a geotecnia dos terrenos que influência a inclinação dos taludes de ligação ao existente;
- os custos, que decorrem dos fatores acima referidos;
- integração paisagística (Barreto, 2013).

## <span id="page-18-2"></span>2.2 LEVANTAMENTO TOPOGRÁFICO

Conjunto de métodos e processos que, através de medições de ângulos horizontais e verticais, de distancias horizontais, verticais e inclinadas, com instrumental adequado a exatidão pretendida, primordialmente, implanta e materializa pontos de apoio no terreno, determinado suas coordenadas topográficas. A estes pontos se relacionam os pontos de detalhes visando a sua exata representação planimétrica numa escala predeterminada e a sua representação altimétrica por intermédio de curvas de nível, com equidistância também predeterminada e/ou pontos cotados. (NBR 13133, 1994)

## <span id="page-19-0"></span>2.3 MÉTODOS DE LEVANTAMENTO TOPOGRÁFICO

#### <span id="page-19-1"></span>2.3.1 Estação Total

A necessidade do conhecimento da altura de um determinado ponto em relação a um plano de referência, ou da diferença de nível entre um conjunto de pontos situados sobre uma porção da superfície terrestre sob investigação, é uma informação de grande interesse a diversas áreas do conhecimento. Tal fato é verificado, em virtude do dado altimétrico proporcionar uma ideia do comportamento do relevo de uma determinada área na qual se pretende desenvolver algum tipo de estudo ou projeto. Atualmente o uso de estações totais na execução de nivelamentos trigonométricos vem apresentando resultados cada vez mais satisfatórios em virtude da praticidade e rapidez que estes equipamentos proporcionam ao levantamento (Dias *et al.,* 2010).

Uma estação total combina dois componentes básicos: um Medidor Eletrônico de Distâncias (MED) e um microprocessador, formando um equipamento único. As estações totais podem medir automaticamente ângulos horizontais, verticais e distâncias inclinadas, e calcular instantaneamente as distâncias horizontais e verticais, e apresentar os resultados em um visor de cristal líquido. Os dados podem ser armazenados em dispositivos do próprio equipamento ou em coletores de dados externos. Os programas internos das estações totais possibilitam uma alta produtividade nos trabalhos de campo e facilidade no manuseio e transmissão de dados. (Souza, 2001)

Segundo Souza (2001), as funções mais comuns que permitem a realização de cálculos diretamente no campo são:

a) estação livre – onde podem ser calculadas as coordenadas planialtimétricas a partir de dois pontos, conforme [Figura 1;](#page-20-0)

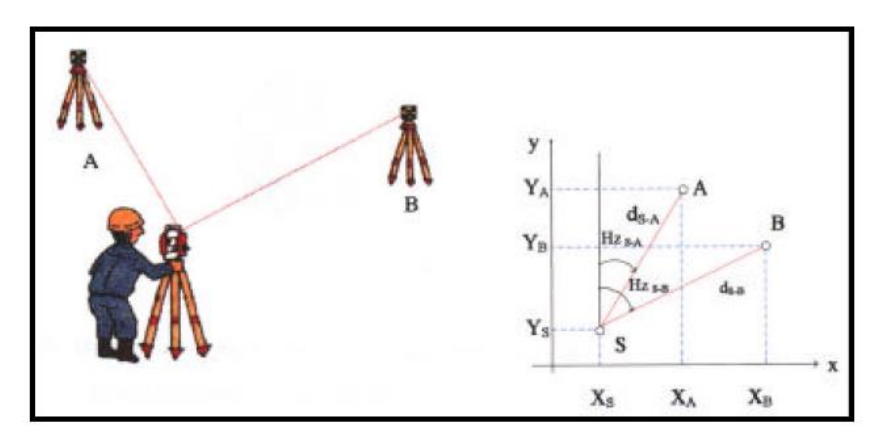

<span id="page-20-0"></span>**Figura 1 – Estação Livre Fonte: Souza, 2001**

> b) estação conhecida – em que é inicializada a em um determinado sistema de referência no campo, pela medida de um ponto ou por orientação de um azimute dado, conforme [Figura 2;](#page-20-1)

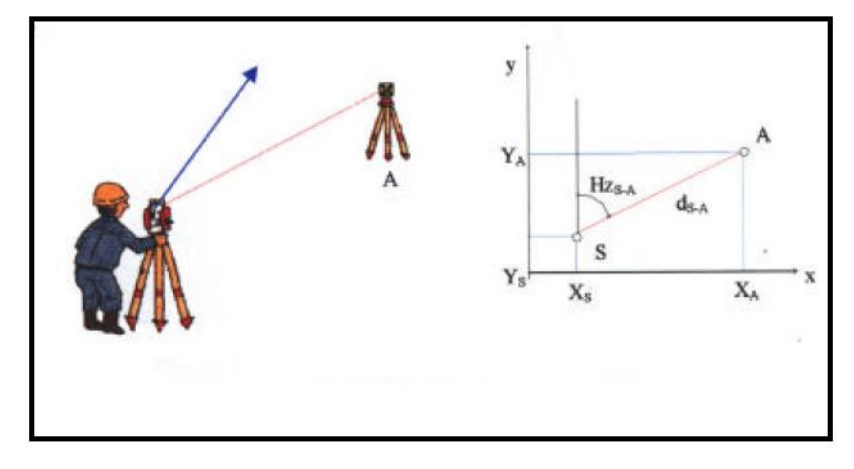

<span id="page-20-1"></span>**Figura 2 – Estação Conhecida Fonte: Souza, 2001**

- c) cálculo de áreas calcula a áreas de pontos levantados ou armazenados no sistema;
- d) determinação de elevações remotas utilizado para determinar a altitude de um ponto inacessível ao prisma;
- e) *off-set* permite a determinação das coordenadas de pontos inacessíveis ao prisma;
- f) coordenadas permite determinar coordenadas cartesianas diretamente no campo;

g) locação – permite a locação de pontos no campo a partir de medidas de distancias e ângulos ou coordenadas [\(Figura 3\)](#page-21-0);

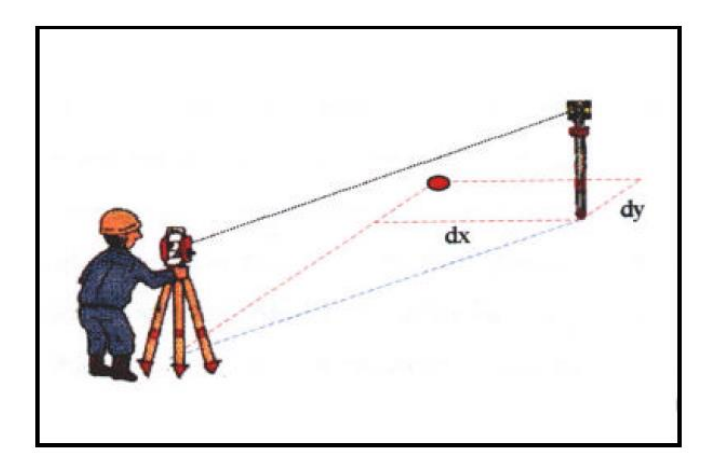

### <span id="page-21-0"></span>**Figura 3 - Locação Fonte: Souza, 2001**

- h) poligonais calcula as poligonais direto no campo a partir das coordenadas do ponto anterior;
- i) altura do ponto ocupado determina a altura do ponto ocupado em função de um ou mais pontos conhecidos.

De acordo com a NBR 13133/94 (ABNT, 1994) as estações totais são classificadas segundo os desvios-padrões que as caracterizam, de acordo com a tabela do [Quadro 1.](#page-21-1)

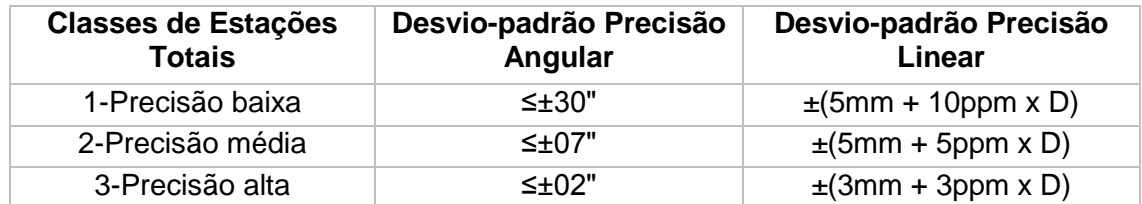

<span id="page-21-2"></span><span id="page-21-1"></span>**Quadro 1 - Classificação de Estações Totais Fonte: NBR 13133/94 (ABNT 1994)**

# 2.3.1 Escâner a Laser Terrestre

A grande funcionalidade de um digitalizador a laser é a obtenção rápida e precisa de uma grande massa de dados de posição tridimensional que representa um objeto (Ginani, 2008) com elevada acurácia altimétrica (Mendes e Poz, 2013).

O sistema de varredura a laser mede as coordenadas tridimensionais de pontos sobre uma superfície (Wutke e Centeno, 2007). Basicamente, a técnica de escanerização a laser consiste na emanação de feixes de luz (pulsos de laser) com comprimento de onda no campo ótico, ou próximo do domínio infravermelho, os quais atingem diretamente o objeto (Nagalli, 2010). Como o pulso se propaga à velocidade da luz, a distância é determinada medindo o tempo decorrido entre a emissão do pulso e o registro da parcela refletida pela superfície. Para o cálculo da posição do ponto onde o pulso atingiu a superfície, os ângulos com os que o pulso é emitido e a posição do sensor, são utilizados (Wutke e Centeno, 2007). É então estabelecido um sistema de coordenadas cilíndricas tendo-se o equipamento no centro (origem) deste, permitindo assim calcular as respectivas coordenadas X, Y e Z de cada ponto da nuvem de pontos obtida (Nagalli, 2010).

A obtenção adequada dos dados deve, ainda na fase de planejamento, estar atenta a aspectos como: iluminação, posicionamento e número de estações (locais onde o equipamento será instalado), presença de anteparos e áreas de sombreamento, resolução da malha de pontos e sistema de referência adotado (Nagalli, 2010).

A versatilidade do método está condicionada à interação entre o programa de processamento e tratamento da nuvem de pontos gerada e os demais programas. A questão do tratamento dos dados obtidos junto ao escâner é o grande desafio atual, em função do alto potencial de aplicação da ferramenta sob diferentes abordagens (Nagalli, 2010).

## <span id="page-22-0"></span>2.3.2 Modelos digitais de elevações (DEM)

O modelo digital de elevação (DEM) é simplesmente uma representação estatística da superfície contínua do solo por um grande número de pontos selecionados com conhecido X, Y, Z coordenadas em um campo de coordenadas arbitrário (Li, *et al.*, 2004).

A Figura 4 ilustra o resultado final do DEM de uma superfície de uma estrada em construção. Tais dados representam as informações sobre a geometria e posicionamento dos objetos em um determinado modelo.

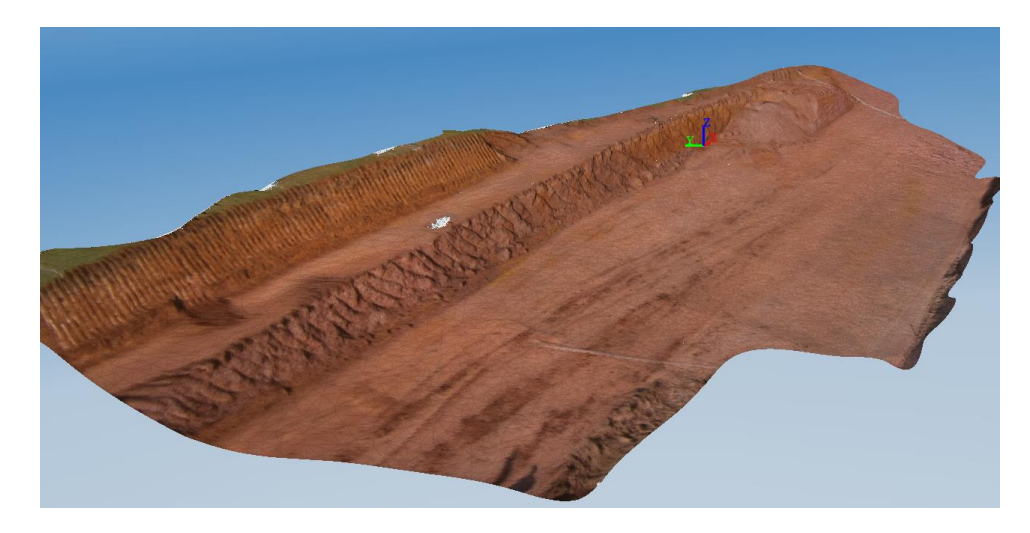

**Figura 4 - DEM de uma estrada em construção em Guarapari-ES Fonte: Os Autores, 2014**

<span id="page-23-0"></span>Existem diversas técnicas para adquirir tais dados, dentre eles o escâner a laser terrestre, a fotogrametria terrestre e à curta distância.

Utilizando dos conceitos de fotogrametria, *softwares* de computador específicos conseguem através de algoritmos converter imagens 2D em geometrias 3D. Na programação desses *softwares* há ferramentas embutidas que estimam o posicionamento das câmeras apenas por interpretação das fotografias.

De acordo com *Photoscan* (2012), os exemplos comuns, no uso dos DEM gerados com fotogrametria terrestre ou à curta distância, na engenharia civil predispostos a falhas ou regiões desencobertas podem ser:

- Terrenos abertos com vegetações densas em certas partes;
- Interiores de construções com paredes, pisos e tetos iguais, pintados de uma mesma cor;
- Áreas com muitos detalhes, tais como uma laje escorada durante a execução de uma obra.

#### <span id="page-24-0"></span>2.3.3 Fotogrametria

#### **2.3.3.1 Conceitos**

Segundo Brito e Coelho (2002), a palavra "fotogrametria" vem a ser "*photon* – luz, *graphos* – escrita, *metron* – medições", ou medições executadas através de fotografias.

A ISPRS (2012) complementa citando que a fotogrametria é a arte, ciência e tecnologia de se obter informação confiável de imagens de sensores imageadores e outros, sobre a Terra e seu meio ambiente, e outros objetos físicos e processos através de gravação, medição, análise e representação.

A base dessa ciência, a fotografia, constitui um conjunto de pontos, ou pixels (fotos digitais), os quais são formados por diversos feixes de luz que advêm do objeto, atravessando as lentes das câmeras, até serem impressos no filme fotográfico ou gravados no sensor (câmeras digitais).

Segundo Spurr (1960), fotografias bidimensionais são utilizadas para se produzir imagens tridimensionais utilizando-se do princípio ótico da visão binocular, onde uma mesma área é fotografada a partir de dois pontos diferentes e, quando essas imagens são fundidas, sobrepostas, formam uma imagem tridimensional. Wolf (1974) completa citando que esse princípio é a base da ciência da estereoscopia, a arte que permite a visão estereoscópica (tridimensional) e o estudo dos métodos que tornam possíveis esses efeitos.

#### **2.3.3.1 Classificações da Fotogrametria**

A fotogrametria é ramificada em diversos tipos, os quais são escolhidos com base nas proporções do objeto em estudo e da finalidade. Em geral, classificam-se em dois ramos, a fotogrametria terrestre e a aérea. A terrestre difere da aérea por tratar-se de fotografias retiradas de pontos próximos do solo, enquanto a segunda é retirada do ar, seja com câmeras posicionadas em aviões (Aerofotogrametria) ou satélites (Espacial).

A fotogrametria terrestre tem uma gama de aplicações, como arquitetura, controle industrial, engenharia civil e artes plásticas (BRITO e COELHO, 2007).

Há ainda a classificação de fotogrametria analógica, analítica e digital, sendo a distinção apenas pelo processo de gravação da imagem de entrada. No [Quadro 2,](#page-25-0) se verifica a disposição destas classificações.

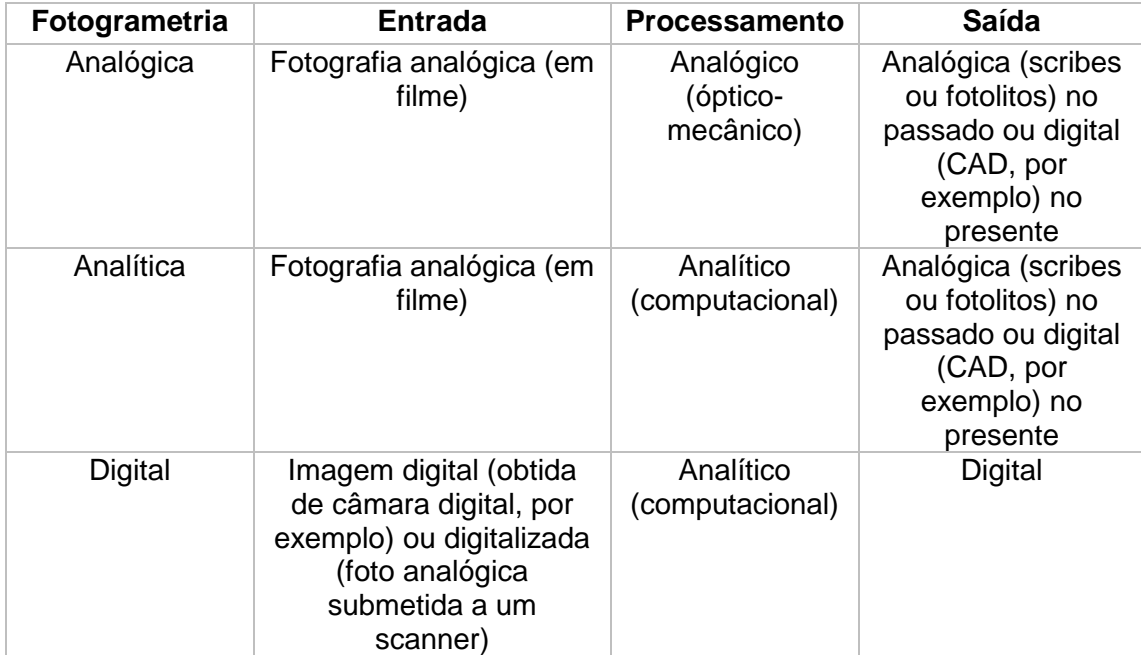

<span id="page-25-0"></span>**Quadro 2 - Características das diferentes classes da fotogrametria Fonte: Brito e Coelho, 2007** 

## **2.3.3.1 Fotogrametria Digital Terrestre**

Com o crescente desenvolvimento da computação, o processo de análise das fotografias, pôde ser automatizado, propiciando maiores velocidades nas obtenções dos resultados. A complexidade dos dados coletados e gerados também acompanha o aperfeiçoamento dos sensores, lentes e demais tecnologias por trás das câmeras digitais.

Derivada da aerofotogrametria, a fotogrametria de curta distância, terrestre ou arquitetônica, é um processo que permite o estudo e a definição com precisão das

formas, das dimensões e da posição de um objeto no espaço, valendo-se essencialmente de medições efetuadas sobre uma ou mais fotografias feitas desse objeto (ENANPARQ, 2010).

As imagens, ao serem processadas pelos softwares de computador, originam densas nuvens de pontos (*Point Cloud*), as quais contêm as coordenadas 3D dos milhares de pixels das sequencias de fotografias e posteriormente são utilizadas para gerar malhas texturizadas, as quais compõem os modelos digitais de elevações (*Photoscan*, 2012).

# **2.3.3.2 Características das Câmeras Digitais recomendadas para uso em fotogrametria**

A recomendação geral para escolha de câmeras digitais para fins de fotogrametria, conforme Linder (2009), é que nestas possam ser configurados manualmente pelo menos um dos parâmetros: foco, distância focal, tempo de exposição e diâmetro de abertura (*f-number*).

### *2.3.3.2.1 Resolução*

Uma imagem digital é feita pela junção de vários pequenos quadrados, chamados *pixels* (Fotografe Melhor, 2013). Multiplicando-se o número de *pixels* de altura pelos da base da imagem obtêm-se a resolução. Câmeras digitais comumente utilizam a unidade *Mega Pixel* (MP), por exemplo, 14MP é uma imagem com aproximadamente 4068 x 3072 *pixels*.

Há dois tipos de distância focal (*zoom*), a ótica fruto do conjunto de lentes e a digital, advinda do processamento da imagem (Fotografe Melhor, 2013). O manual do *software Photoscan* recomenda que não haja variação do *zoom* da câmera utilizada na tomada de fotos, pois dificulta a determinação da posição da câmera no espaço de coordenadas do modelo.

*2.3.3.2.3 Foco*

Foco é utilizado para priorizar certa região de uma fotografia, fazendo com que o restante perca a qualidade de definição (Fotografe Melhor, 2013). A maioria das câmeras digitais compactas tem foco automático, o que não é recomendado para a fotogrametria, visto que certos *pixels* de uma primeira foto podem aparecer embaçados em uma segunda, o que muitas das vezes pode ser um problema na análise feita pelos *softwares*.

#### *2.3.3.2.4 Tempo de exposição*

Tempo de exposição é a quantidade de tempo que o obturador de uma câmera fica aberto, permitindo a entrada de luz que sensibilizará o sensor digital. Esse parâmetro é fundamental quando se trata de fotografias que contenham objetos em movimento, ou seja, quanto menor for o tempo que o obturador ficar aberto, melhor será a qualidade da imagem do objeto em movimento (Fotografe Melhor, 2013). Porém, conforme apresenta-se na [Figura 5,](#page-28-0) quanto maior for o tempo, mais luz entrará na câmera, o que proporcionará fotos com mais cores, principalmente em situações de pouca luz ou objetos opacos. Quanto maior o tempo de exposição, maior é a chance de que a foto fique tremida.

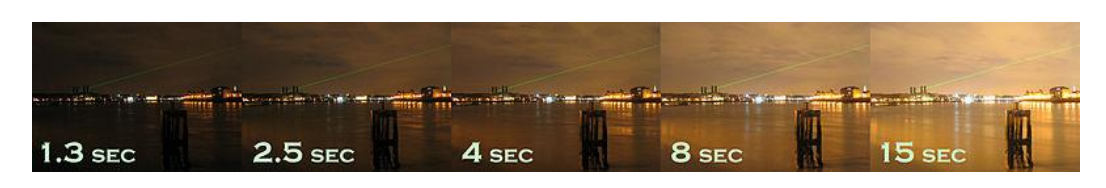

<span id="page-28-0"></span>**Figura 5 - Comparativo da qualidade das fotografias em diferentes tempos de exposição para uma mesma abertura do diafragma Fonte: Fotografe Melhor, 2013**

## *2.3.3.2.5 International Standarts Organization (ISO)*

ISO refere-se a sigla que da Organização Internacional de Normalização (*International Standarts Organization*), que criou a norma para sensibilidade de filmes feitos de emulsão. Na prática é a opção de sensibilidade do sensor da câmera digital em relação à quantidade de luz. Costuma ter valores do tipo 80,100,160,800,1600, entre outros. Quanto maior for esse valor, mais sensível o sensor será à luz, possibilitando tirar fotos de ambientes com pouca luz (Fotografe Melhor, 2013). Porém, valores altos produzem ruídos na imagem, o que prejudica a nitidez e consequentemente a qualidade da fotografia utilizada para a fotogrametria. Além disso, valores baixos de ISO, em cenas de ambientes escuros, tendem a gerar fotografias escuras, o que necessitará de mais tempo de exposição para que se consiga um bom resultado. Maiores tempos de exposição e ISO baixo, acarretam em fotos tremidas, sendo necessário, portanto o uso de tripés ou outros meios de estabilizar a câmera (Fotografe Melhor, 2013).

#### *2.3.3.2.6 Diâmetro de abertura (f-number)*

O diâmetro de abertura é importante para a fotogrametria, visto que rege quão nítidos os pontos distantes do plano de foco. Quanto menor for a abertura, maior é a quantidade de *pixels* que estarão dentro do intervalo de distância do plano de foco. A medida usual em câmeras digitais é chamada de paradas-f (*f-stops*), as quais são exemplificadas na Figura 6 abaixo, nela observa-se que quanto maior o divisor, menor é o diâmetro de abertura. Como na fotogrametria terrestre, muita das vezes o

vilão acaba sendo a estabilidade da câmera, é ideal utilizar câmeras com obturadores de grandes aberturas, os quais proporcionam fotos nítidas e com baixo tempo de exposição (Fotografe Melhor, 2013).

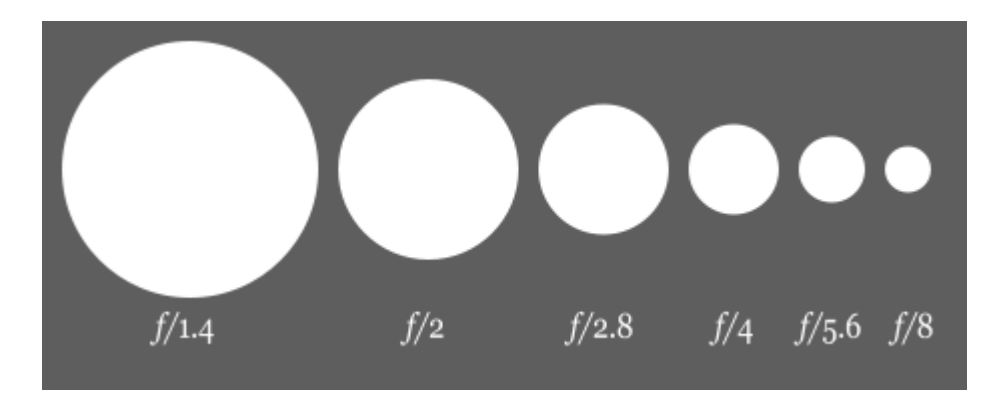

<span id="page-29-0"></span>**Figura 6 - Ilustração das paradas-f do diafragma de uma câmera digital Fonte: Fotografe Melhor, 2013**

## <span id="page-29-1"></span>*2.4 SOFTWARES*

<span id="page-29-2"></span>2.4.1 *Agisoft Photoscan*®

O *software* foi lançado em dezembro de 2010, na versão 0.7.0, pela empresa Russa *Agisoft* LLC, a qual foca desde a sua inauguração em 2006, no desenvolvimento de aplicações automáticas de modelamento 3D e mapeamento baseado em tecnologias de visualização computacionais.

Segundo a fabricante, o *software* consiste na criação automática de modelos 3D texturizados usando fotos digitais da cena e permite a criação de modelos com malhas de reconstrução texturizadas precisamente.

#### **2.4.1.1 Custo**

O programa conta com 2 versões, nomeadas *Standart* e *Professional*, ambas com licenças pagas, nos valores de U\$ 179,00e U\$ 3499,00 respectivamente (Preços de Setembro de 2014 divulgados no site do fabricante). A versão *Professional* conta ainda com a licença educacional, no valor de U\$ 549,00 Apresentam-se no Quadro 3 os benefícios de cada um dos tipos disponíveis:

| Sim | Sim |
|-----|-----|
| Sim | Sim |
| Sim | Sim |
| Sim | Sim |
|     | Sim |
|     | Sim |
|     | Sim |
|     | Sim |
|     | Sim |
|     | Sim |
|     | Sim |
|     |     |

<span id="page-30-0"></span>**Quadro 3 - Benefícios das versões do** *software Photoscan* **Fonte: Photoscan, 2012** 

## **2.4.1.2 Requisitos dos Sistemas**

Conforme o manual disponível no site do produto, os requisitos são divididos em mínimos e recomendados, sendo o primeiro:

- *Windows XP®* (32 e 64bits), *Mac OS X® Snow Leopard, Debian/Ubuntu* (64 *bit*) ou mais recentes;
- Processador *Intel® Core 2 Duo* ou equivalente;
- 2 GB de memória *RAM*.

Já o sistema recomendado deverá cumprir os requisitos mínimos e ser igual ou superior a:

- Processador *Intel® Core i7*;
- 12 GB de memória *RAM*.

#### <span id="page-31-0"></span>2.4.2 *Leica Cyclone®*

O *software* acompanha o modelo do escâner a laser terrestre e é de autoria da própria fabricante do equipamento, a *Leica Geosystems®*. A versão do *Leica Cyclone®* foi a 6.0.3, que acompanha o escâner a laser terrestre. Esta permite que durante o processo de aquisição da imagem haja o ajuste de contraste (incidência da luz no equipamento) da mesma, em função da luminosidade local no momento da escanerização. É possível o usuário definir dentro de uma escala pré-definida, que varia de 1 a 10mms, a mais adequada à aquisição da imagem em função da situação de imageamento, isto é em área interna (*indoor*) ou externa (*outdoor*) (Nagalli, 2010).

Segundo a desenvolvedora, o *Cyclone®* permite a criação de *as-built* e levantamentos topográficos de bom custo-benefício e proporciona aos usuários criar planta dos modelos de forma mais eficiente a partir de varreduras a laser.

#### **2.4.2.1 Custo**

O *software* acompanha o equipamento do escâner a laser terrestre *Cyrax HDS* 3000 e tem seu custo embutido no valor do mesmo.

#### **2.4.2.2 Requisitos dos Sistemas**

Conforme o manual do produto, os requisitos são divididos em mínimos e recomendados, sendo o primeiro:

- Processador *Dual Core* com 2GHz
- 4Gb de memória RAM
- Disco Rígido de 40Gb
- Sistema Operacional *Microsoft Windows XP®* de 32 bits

Já o sistema recomendado deverá cumprir os requisitos mínimos e ser igual ou superior a:

- Processador *Quad Core* com *Hyper-threading* ou superior
- Memória RAM de 32Gb ou superior
- Disco rígido de 500 Gb do tipo SSD
- Placa de vídeo com 2Gb ou superior
- Sistema Operacional *Microsoft Windows* 7 *®* de 64 *bits*

## <span id="page-33-1"></span>**3 PROCEDIMENTOS METODOLÓGICOS**

## <span id="page-33-2"></span>3.1 EQUIPAMENTOS

### <span id="page-33-3"></span>3.1.1 Computador

Utilizou-se um computador, nomeado de *desktop* 01 para executar os *softwares* e obter os dados gerados pelos mesmos.

### **3.1.1.1** *Desktop* **01**

O *desktop* 01 é uma máquina robusta, a qual supera com folga as especificações mínimas e recomendadas pelos *softwares*. Trata-se de uma estação de trabalho com as configurações constantes no [Quadro 4.](#page-33-0)

| <b>Componentes</b>                             | <b>Especificações</b>                |  |
|------------------------------------------------|--------------------------------------|--|
| <b>CPU</b> (Central<br><b>Processing Unit)</b> | Intel® Core i7 920                   |  |
| Núcleos                                        | 4                                    |  |
| Threads                                        | 8                                    |  |
| Clock                                          | 2.66/2.93 GHz                        |  |
| <b>GPU</b> (Graphic<br><b>Processing Unit)</b> | GIGABYTE <sup>®</sup> GTX 670 OC     |  |
| <b>Núcleos</b>                                 | 1344 Cuda Cores                      |  |
| Clock                                          | 980/1058 MHz                         |  |
| Memória                                        | 4 Gb GDDR5                           |  |
| Direct X                                       | 11.1                                 |  |
| OpenGL                                         | 4.3                                  |  |
| RAM                                            | 22 Gb DDR3                           |  |
| Clock                                          | 1600 MHz                             |  |
| Armazenamento                                  | SSD Corsair® Nova 2 60 Gb<br>SATA II |  |

<span id="page-33-0"></span>**Quadro 4 - Especificações Técnicas do** *desktop* **01 Fonte: Os Autores, 2014**

<span id="page-34-1"></span>3.1.2 Câmera Digital

#### *3.1.2.1 Nikon D3100*

Trata-se de uma câmera semiprofissional, da empresa japonesa *Nikon Corporation*, a qual vem equipada com uma lente *NIKKOR®*. Apresenta-se a câmera utilizada na [Figura 7.](#page-34-0) Conforme consta no site da fabricante, essa lente possui estabilização de imagem por Redução de Vibração (VR), que garante imagens de objetos próximos a uma distância de foco de 0,27 metros. Tais especificações tendem a melhorar a qualidade dos modelos gerados a partir das fotografias coletadas com ela.

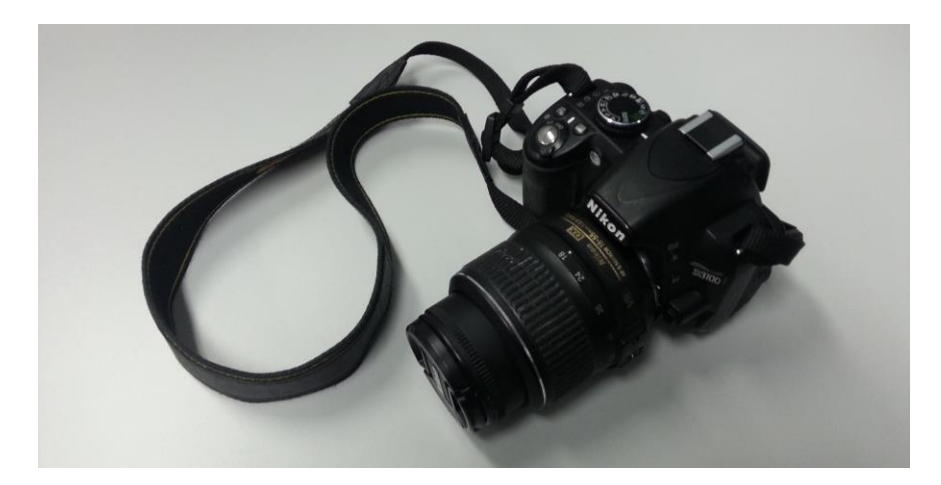

**Figura 7 - Nikon D3100 Fonte: Os Autores, 2014**

#### <span id="page-34-0"></span>**3.1.2.2 Quadro de especificações**

Lista-se no [Quadro 5](#page-35-0) abaixo as especificações técnicas da câmera utilizada na fotogrametria digital terrestre.

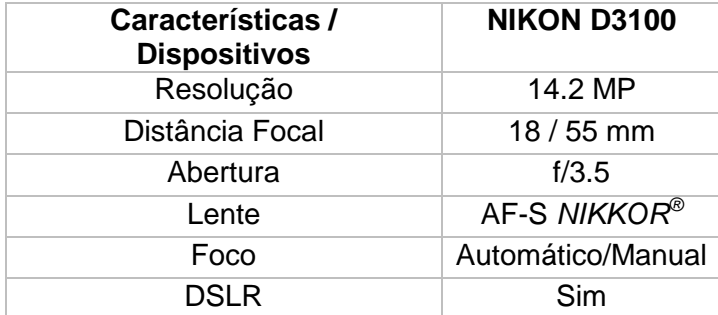

<span id="page-35-1"></span><span id="page-35-0"></span>**Quadro 5 - Especificações Técnicas da câmera digital adotada FONTE: NIKON, 2011**

3.1.3 Estação total

A estação total manual e medição sem prisma *Flexline TS02 POWER* [\(Figura](#page-36-0)  [8\)](#page-36-0) é um dos equipamentos selecionados para este estudo comparativo, equipamento este cedido pela Universidade Tecnológica Federal do Paraná - UTFPR. De acordo com o fabricante (Leica, 2009) esta estação, conforme consta na [Figura 8,](#page-36-0) vem equipada com um teclado simples, mas de fácil introdução de caracteres alfanuméricos, opções de precisão angular de 7", 5" e 3", memória de 24.000 pontos fixos ou 13.500 medições completas. MED (medidor eletrônico de distância): 1,5mm+2ppm com prisma e extremamente rápido, e alcance de 400m sem prisma e com precisão de 2mm + 2ppm, demais informações técnicas encontram-se listadas no [Quadro 6.](#page-36-1)

Esta Estação Total vem com um conjunto de programas aplicativos através da tecnologia Bluetooth® pode conectar-se a qualquer coletor de dados externo e utilizar o programa de coleta de dados que melhor se adaptar ao trabalho.

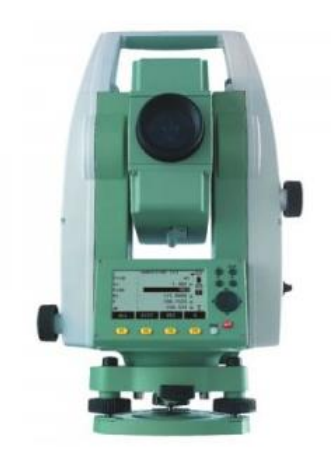

# <span id="page-36-0"></span>**Figura 8 – Imagem da Estação Total** *Flexline TS02 Power* **Fonte: Leica, 2009**

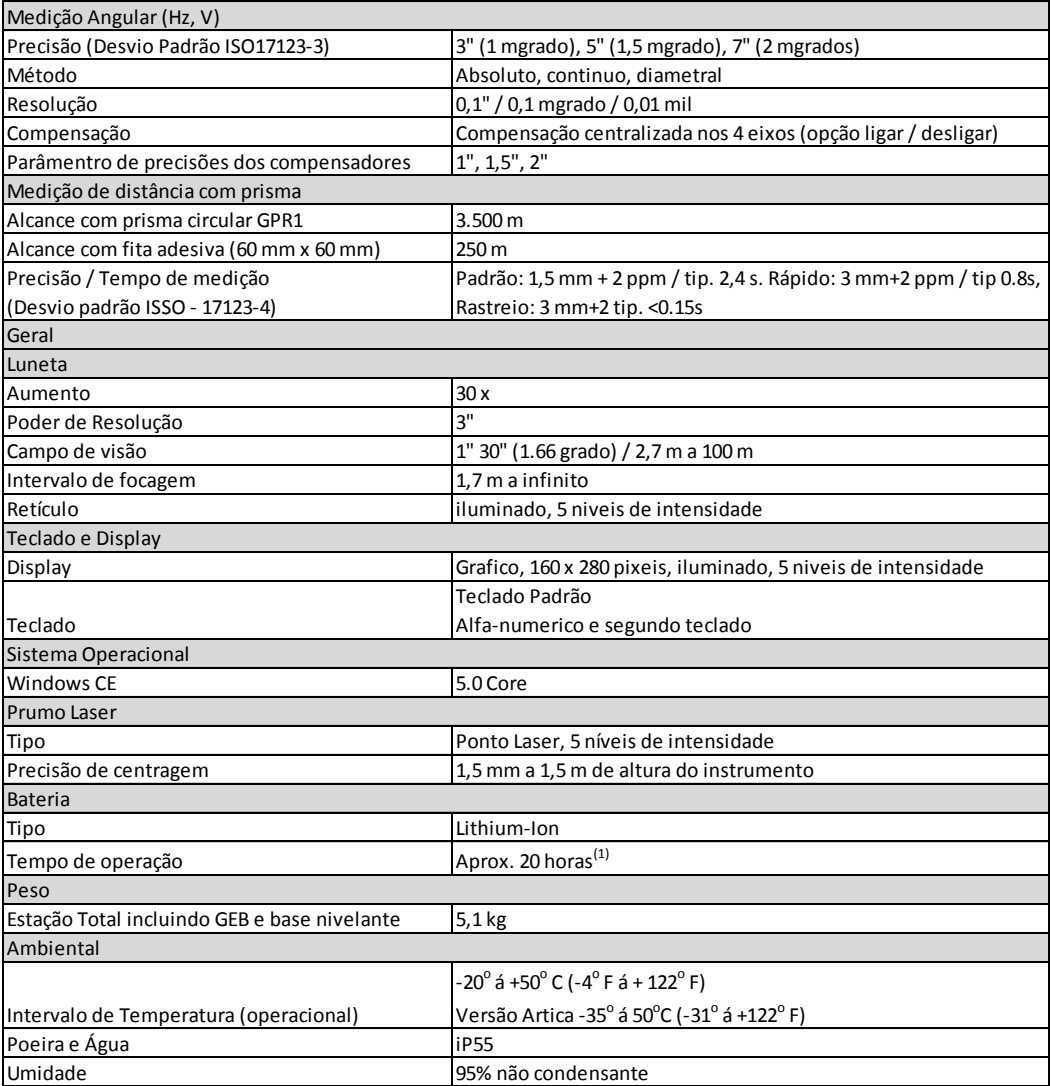

<span id="page-36-1"></span>**Quadro 6 - Informações técnicas da Estação Total Fonte: Leica, 2009**

#### <span id="page-37-0"></span>3.1.4 Escâner a Laser Terrestre

O terceiro equipamento utilizado no levantamento de dados é o escâner a laser terrestre modelo *Cyrax HDS 3000* da fabricante Leica, ilustrado na [Figura 9.](#page-38-0) Este apresenta como principais características sua versatilidade e alta eficiência aliada à alta acurácia, ao incorporar uma capacidade de escanerização de 360º (horizontal) e 270º (vertical) por meio de um rápido georreferenciamento. A interface entre usuário e equipamento é o programa *Cyclone* (LEICA, 2005), o qual permite a captura de nuvens de pontos, seu processamento e integração com programas tipo CAD convencionais (Nagalli, 2010).

Segundo o fabricante (LEICA, 2005), o equipamento, que contém uma janela dupla, contempla ainda um campo de visão totalmente selecionável e possibilidade de verificação da densidade de escanerização, câmera fotográfica automaticamente calibrada para sobreposição de imagens, possibilidade de medida da altura do equipamento e de posição de marcos de referência, sistema de alimentação de encaixe rápido e botão de escanerização rápida. A precisão do equipamento é tida como de 6mm a uma escanerização de 50m (Nagalli, 2010).

O novo modo de escanerização rápida permite que os usuários rapidamente e facilmente definam as extensões da cena de varredura, bastando apertar um botão no escâner. O sistema de troca de bateria e o peso melhoraram, garantindo maior portabilidade e operações de campo ainda mais flexíveis e amigáveis. O Quadro 7 apresenta algumas especificações técnicas do equipamento (Nagalli, 2010).

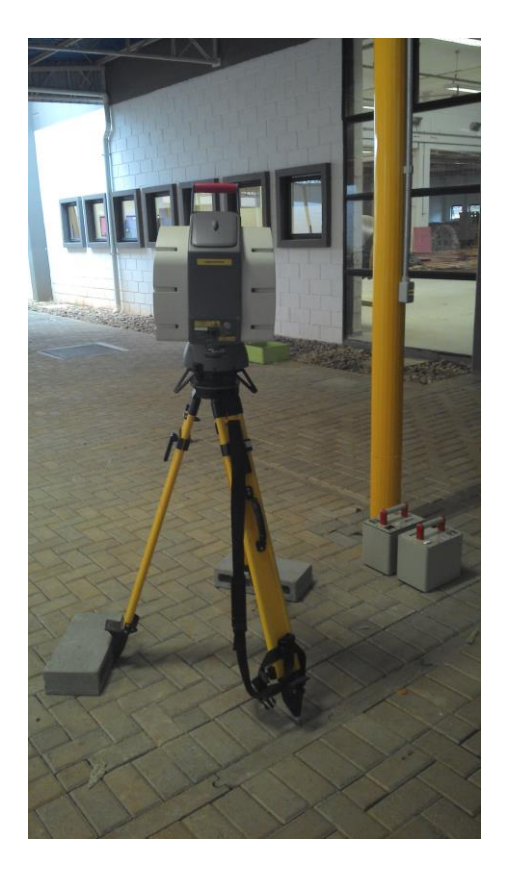

# <span id="page-38-0"></span>**Figura 9 – Imagem do Escâner a Laser Terrestre Cyrax HDS 3000 Fonte: Os Autores, 2014**

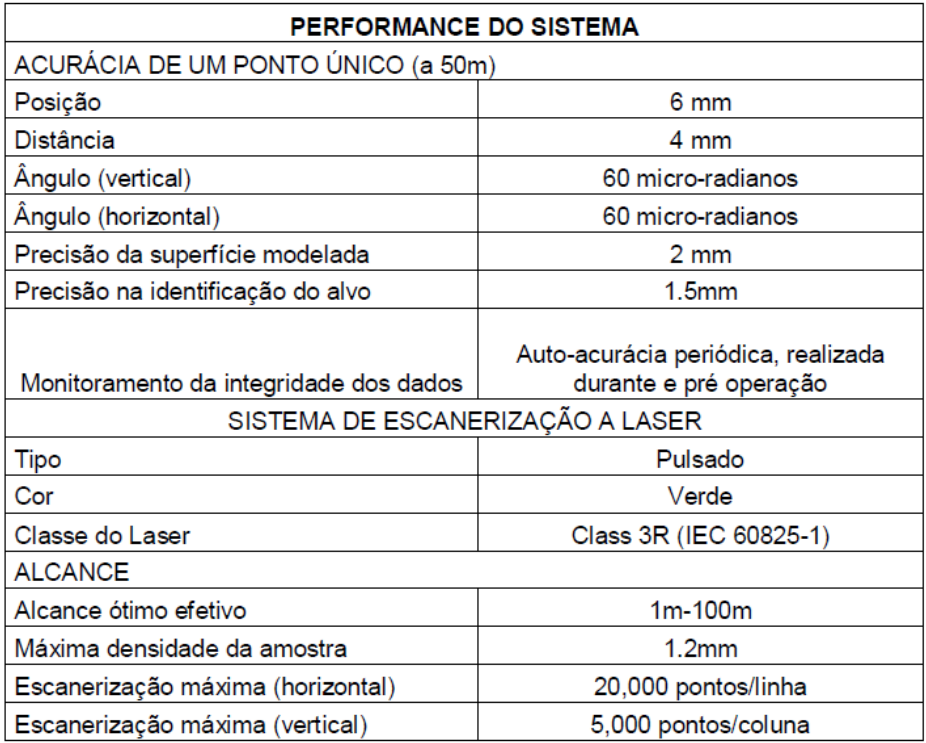

<span id="page-38-1"></span>**Quadro 7 - Especificações Técnicas do Escâner a Laser Terrestre Fonte: Nagalli, 2010**

#### <span id="page-39-1"></span>3.2 LOCAL DE ESTUDO

Para a realização dos estudos e análise dos resultados obtidos, adotou-se um local, que contém situações de estradas e pontes, sendo uma trincheira pavimentada do ônibus coletivo da cidade de Curitiba – PR.

O objeto de estudo fica localizado na intersecção das ruas Doutor Brasílio Vicente de Castro e Deputado Heitor Alencar Furtado. Na região há uma trincheira da canaleta do ônibus biarticulado da cidade, a qual será para levantamento topográfico de 01 seção pelos 3 métodos selecionados nesse trabalho. Indica-se na [Figura 10](#page-39-0) abaixo o lado da trincheira objeto desse estudo.

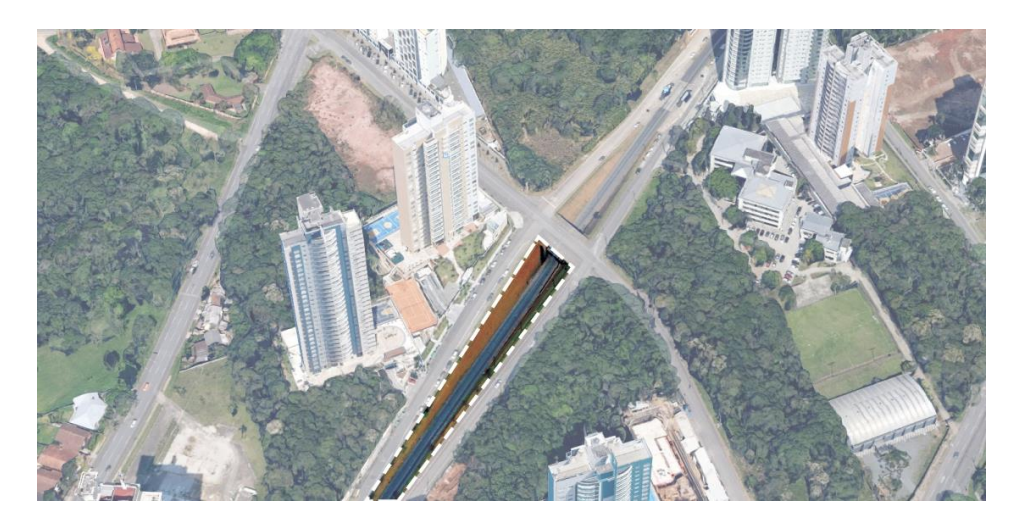

**Figura 10 - Trincheira do ônibus biarticulado ao lado da estação tubo Imperial, adaptado Fonte:** *Google Earth***, 2014**

<span id="page-39-0"></span>Na trincheira em questão há uma pista de rolamento cercada por bancadas de concreto e taludes. A seção escolhida para comparativo das dimensões coletadas pelos 3 diferentes métodos foi a indicada na região demarcada na [Figura](#page-40-0)  [11.](#page-40-0)

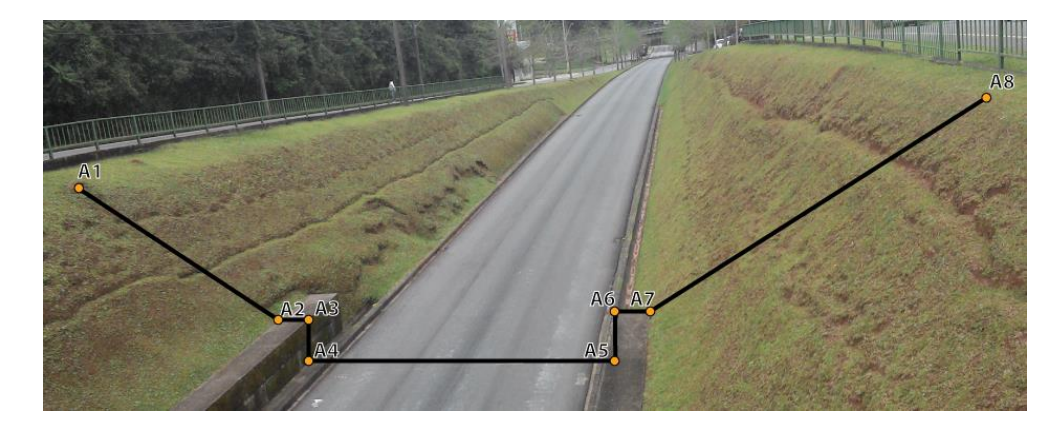

**Figura 11 – Seção Trincheira do ônibus biarticulado ao lado da estação tubo Imperial Fonte: Os Autores, 2014**

<span id="page-40-0"></span>Esta seção foi previamente selecionada e marcada *in loco* com estacas pequenas, de seção 5cm x 2cm e com aproximadamente 20cm de comprimento, conforme Figura 12, para identificação do trecho coletado, uma vez que cada coleta foi realizada em dias distintos. Com receio das mesmas serem removidas por transeuntes, optou-se por cravá-las rente ao perfil do terreno, garantindo assim a sua integridade. Contudo, as mesmas não foram facilmente identificadas pelos métodos digitais avaliados nesse trabalho.

<span id="page-40-1"></span>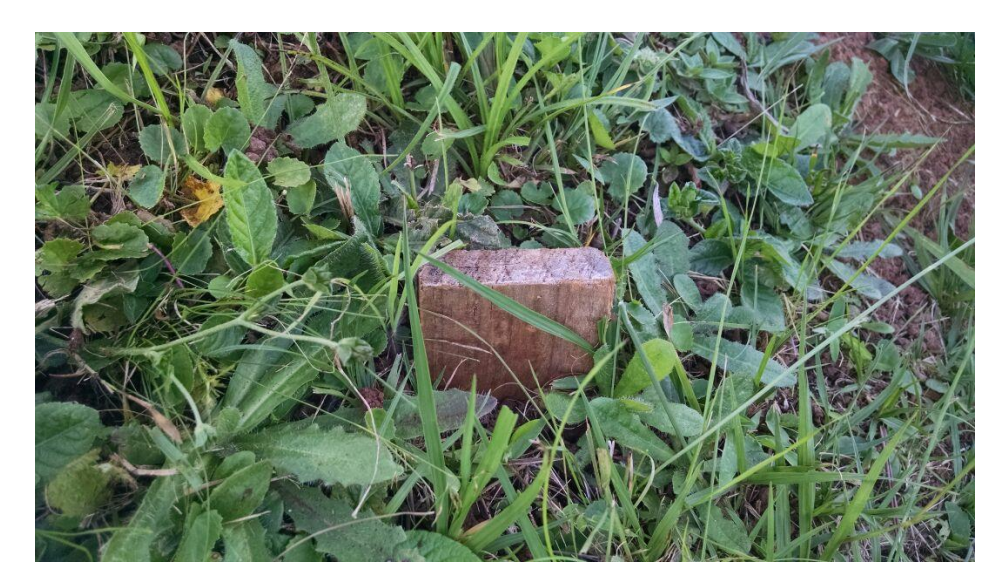

**Figura 12 – Piquete posicionado rente ao perfil do terreno Fonte: Os Autores, 2015**

#### <span id="page-41-1"></span>3.3 COLETA DE DADOS UTILIZANDO A ESTAÇÃO TOTAL

Os primeiros dados obtidos da seção estudada foram coletados utilizando a estação total, uma vez que os outros dois modelos de levantamentos teriam de ser tratados posteriormente com os auxilio dos *softwares* apropriados.

Iniciou-se a coleta centrando a estação total em um ponto pré-selecionado sobre o viaduto, de onde todos os demais pontos poderiam ser avistados com facilidade. Sobre o ponto eleito, com o auxílio de um tripé fixado junto ao solo o equipamento foi calado por meio de bolha niveladora. Feito isto, com o auxílio de uma trena foi coletada a altura aferida de 1,55m da estação total, a qual serviu como referência para a determinação da altura do prisma, afim de facilitar o tratamento posterior dos dados.

Uma vez que todos os pontos a serem coletados já estavam previamente marcados, bastou percorrer a seção com o prisma, centrá-lo sobre o ponto desejado, certificando-se de que este formara um ângulo reto com a superfície, e realizar a leitura na estação total, conforme exposto na Figura 13.

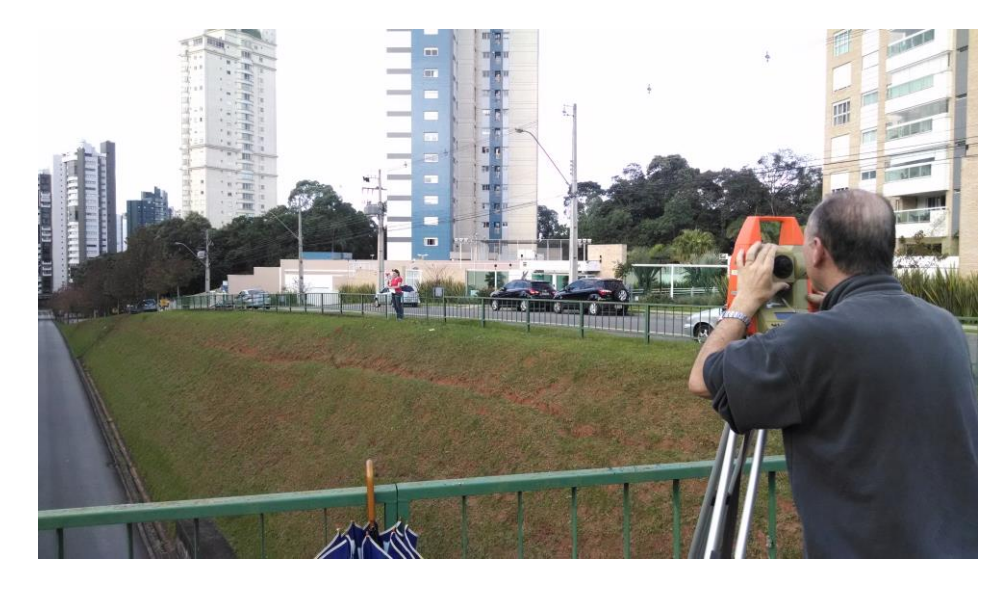

**Figura 13 – Coleta de dados com Estação Total Fonte: Os Autores, 2014**

<span id="page-41-0"></span>Obtiveram-se as leituras do X, Y e da diferença de nível (DN) constantes no [Quadro 8](#page-42-0) da caderneta de campo. Como a altura da estação total e do prisma eram idênticas, o DN pôde ser considerado diretamente como a altura Z em metros. O levantamento de campo teve duração total de 12 minutos.

| <b>PONTO</b>   | X(m)   | Y(m)   | Z(m)     |
|----------------|--------|--------|----------|
| A1             | 9.846  | 20.870 | $-1.781$ |
| A2             | 12.208 | 17.914 | $-5.585$ |
| A <sub>3</sub> | 12.693 | 17.254 | $-5.635$ |
| A4             | 12.711 | 17.214 | $-6.646$ |
| A <sub>5</sub> | 17.456 | 10.793 | $-5.640$ |
| A6             | 17.436 | 10.854 | $-6.674$ |
| A7             | 17.275 | 10.052 | $-5.524$ |
| A8             | 21.100 | 6.122  | $-0.643$ |

<span id="page-42-1"></span><span id="page-42-0"></span>**Quadro 8 – Caderneta de Campo da Estação Total FONTE: Os Autores, 2015**

3.3.1 Determinação da seção transversal

Utilizando a equação matemática para cálculo de distâncias e a da inclinação abaixo, foi possível obter os dados necessários para conceber o perfil transversal da seção.

• Equação da distância: 
$$
dX = \sqrt{(Xb - Xa)^2 + (Yb - Ya)^2}
$$

$$
151a11c1a.
$$

■ Equação da Inclinação:  $\theta = \tan^{-1}(dX/dZ)$ 

## <span id="page-42-2"></span>3.4 LEVANTAMENTO COM ESCÂNER A LASER TERRESTRE

#### <span id="page-42-3"></span>3.4.1 Coleta de dados em campo

Para efetuar a coleta de dados utilizando o escâner, foi necessário maior planejamento. Primeiramente o equipamento trabalha alimentado por duas baterias recarregáveis, que ficaram energizadas durante 2 horas cada para recarrega-las completamente. Outro fator é o tamanho do equipamento, embora o escâner tem o tamanho equivalente ao de uma estação total, mas devido a fragilidade de suas lentes, o *case* de armazenamento é bem grande, necessitando de um carro com um porte maior para transportá-lo.

O processo inicial para a coleta de dados em muito se assemelhou ao da estação total, o escâner foi colocado sobre o mesmo ponto onde foi colocada a estação total, este ponto havia sido previamente marcado. Como visto na Figura 14, o escâner, assim com a estação total, foi instalado sobre um tripé e calado com o auxílio da bolha niveladora.

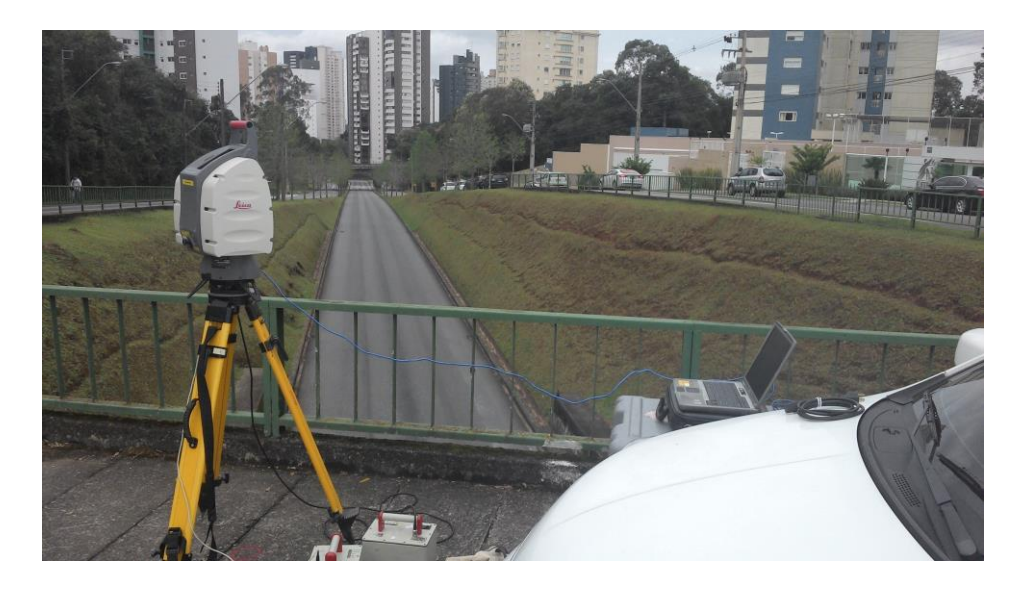

**Figura 14 – Escâner a Laser Terrestre posicionado sobre o mesmo local da Estação Total. Fonte: Os Autores, 2014**

<span id="page-43-0"></span>O mesmo foi ligado a duas baterias, sendo uma auxiliar no caso do descarregamento da outra, e ligado a um computador portátil, munido do *software Cyclone*, acima descrito. Em seguida equipamento foi orientado para o norte magnético, no dia 20/09/2014, por meio de uma bússola, evitando a necessidade de rotação das coordenadas para um novo sistema de eixos, que consequentemente evita erros associados e este processo.

A primeira limitação do escâner, está justamente na necessidade de um computador portátil, pois todos os comandos dados ao escâner são feitos através do programa. O computador em questão, se tratava do computador que acompanhava o equipamento, com uma autonomia de bateria de 15 minutos, o que impossibilitaria a coleta completa dos dados. Visto isso foi utilizado um inversor de corrente, semelhante ao da Figura 15, para que o carro pudesse ser utilizado como fonte de energia, evitando que a bateria do computador descarregasse inviabilizando a coleta de dados, demonstrado na Figura 16.

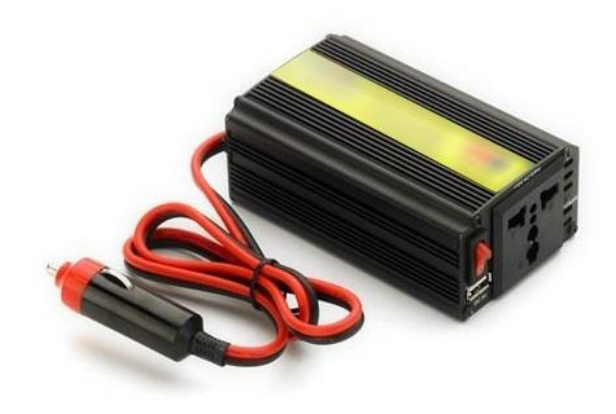

**Figura 15 – Fonte inversora Fonte: Neosolar Energia, 2015**

<span id="page-44-0"></span>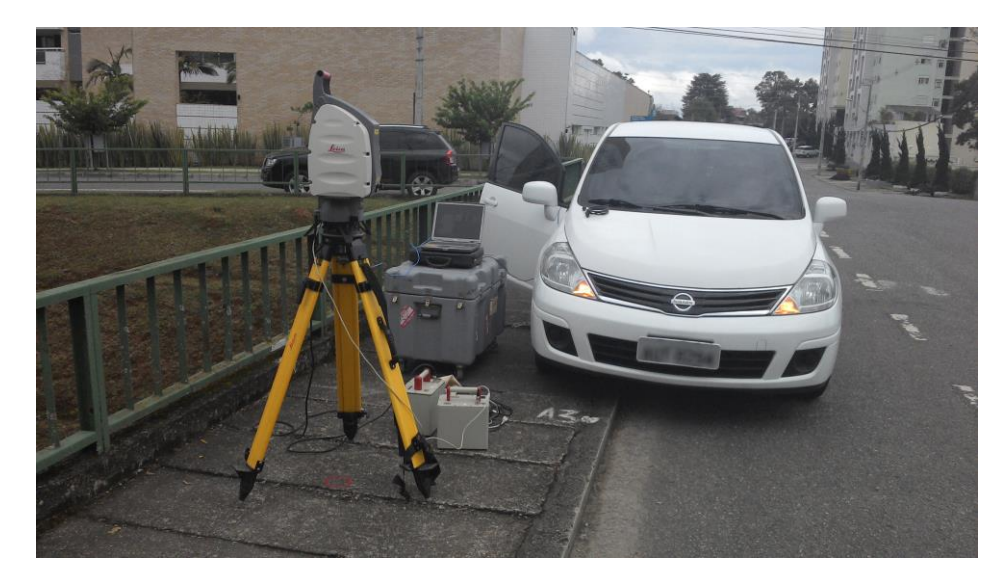

**Figura 16 – Escâner a Laser Terrestre, Notebook e baterias. Fonte: Os Autores, 2014**

<span id="page-44-1"></span>Primeiramente foi solicitado ao equipamento que efetuasse uma coleta de dados fotográficos do local, a fim de verificar se o local escolhido cobriria todos os pontos desejados para a formação de seção transversal. Embora este processo seja rápido comparado ao tempo de escanerização, devido a fatos desconhecidos, a câmera do escâner não estava funcionando. Portanto, só foi obtida a nuvem de pontos grosseira desta pré-escanerização sem a textura das fotos, vide Figura 17. A ausência das fotografias implica numa maior dificuldade para selecionar os pontos desejados da nuvem no momento de aferição das medidas dos trechos de interesse. Após aferida a seção de escanerização que compreendia todos os pontos desejados, passou-se e definir o tamanho da nuvem a ser coletado.

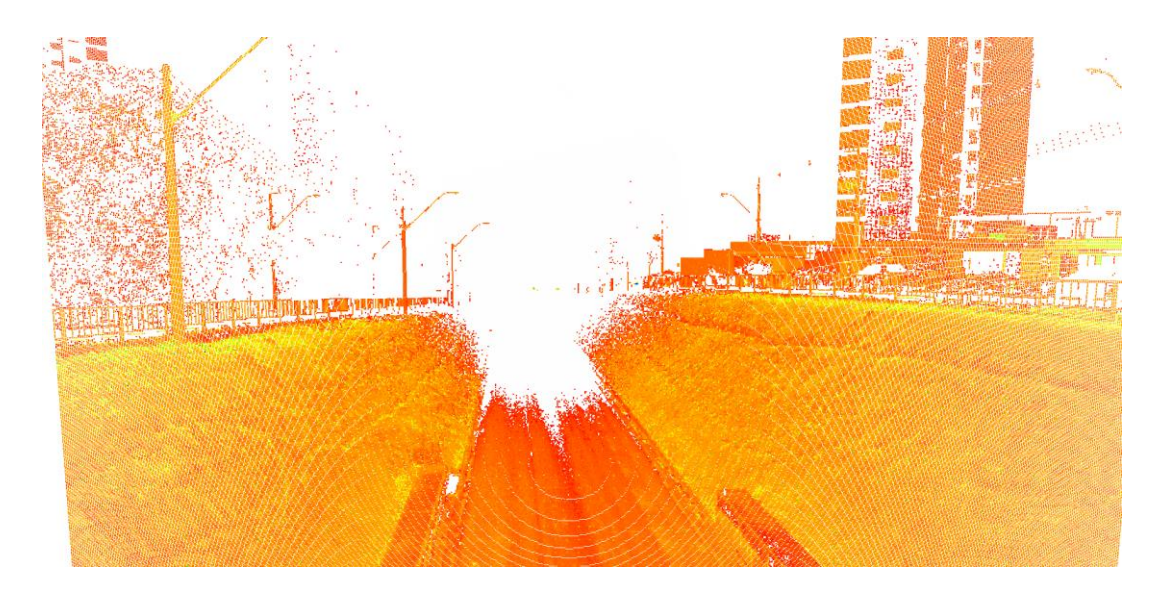

#### <span id="page-45-0"></span>**Figura 17 – Pré-escanerização Fonte: Cyclone, 2014**

Com há uma enorme diversidade de combinações de malhas e amplitudes de escanerizações, cada uma destas combinações interferindo diretamente no tempo de coleta e capacidade de processamento de dados, buscou-se uma opção de maior proximidade dos demais métodos. Quanto menor a malha maior o tempo de escanerização, uma das simulações feitas foi um ângulo de abertura do escâner de - 10º a 10º com alcance de 60m em uma malha de 1,0 x 1,0 cm, esta simulação levaria 8 horas e 30 minutos a escanerização total.

Com um alcance de 60 metros foi realizado a primeira escanerização com uma malha de 3,0 x 3,0 cm com variação angular de -45º a 10º na vertical, estas especificações corresponderam uma coleta de (2630 x 1745) pontos na malha, ilustrada na Figura 18, com tempo de escanerização de 90 minutos.

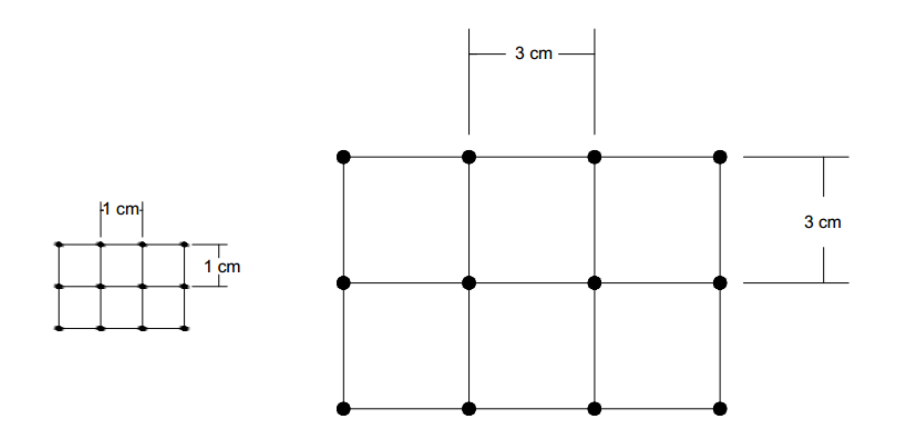

<span id="page-45-1"></span>**Figura 18 – Esquemático das malhas do Escâner a Laser Terrestre Fonte: Os Autores, 2015**

Na sequência, na intenção de aprimorar a coleta de dados, e usufruir um pouco mais das possibilidades do equipamento, foram alteradas estas especificações para uma malha menor de 1,0 x 1,0 cm em apenas um trecho A7-A8 específico da seção, com variação angular vertical de -45º á -20º e com tempo de escanerização de 13 minutos.

<span id="page-46-1"></span>3.4.2 Tratamento dos dados

As medidas da nuvem de pontos geradas pelo escâner a laser terrestre foram coletadas do *software* que acompanha o equipamento, o *Leica Cyclone.* 

As distâncias foram coletadas selecionando dois pontos de interesse e requisitando ao *software* a medida entre eles. Durante a seleção dos pontos, encontrou-se dificuldade de identificar na nuvem os piquetes utilizados na marcação da estação total, os mesmos deveriam estar melhor identificados, como por exemplo com uma bandeirola ou haste que ficasse acima da superfície do terreno. Desta forma, adquiriram-se as seguintes distâncias lineares na tela do programa, conforme ilustra a [Figura 19.](#page-46-0)

<span id="page-46-0"></span>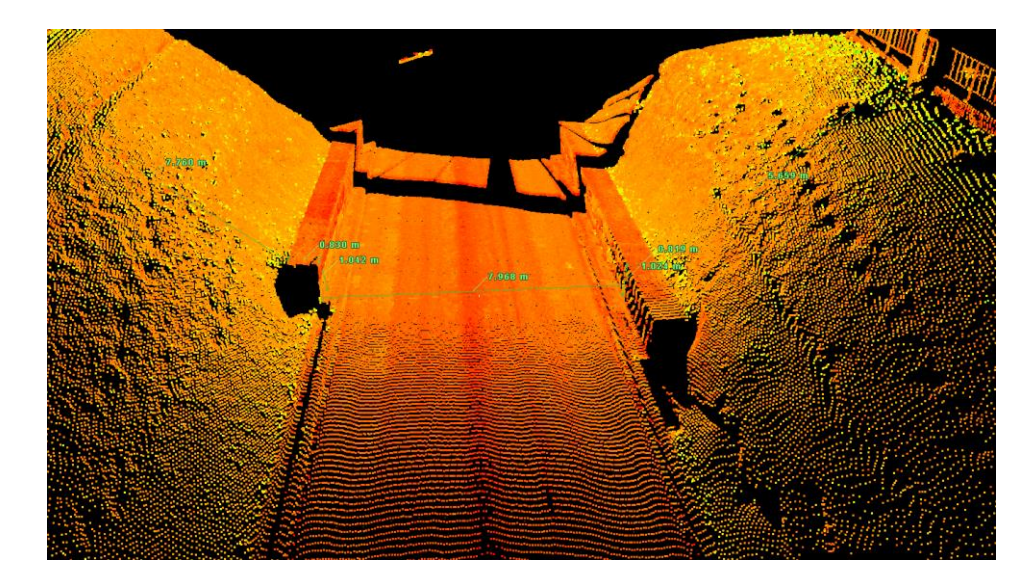

**Figura 19 – Medidas ponto a ponto no** *software Leica Cyclone* **Fonte: Os Autores, 2015**

O programa fornece em forma de tabela as distâncias dX e dZ automaticamente, tais constam no [Quadro 9](#page-47-0) abaixo. A inclinação foi obtida com a equação respectiva citada anteriormente.

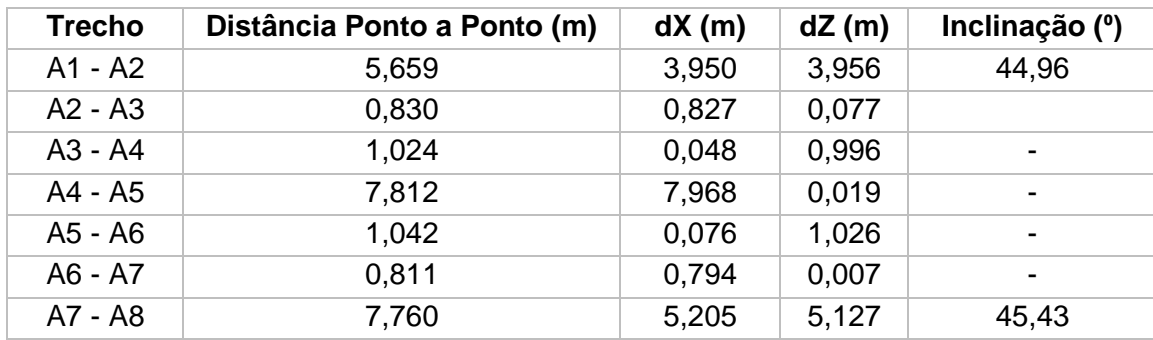

<span id="page-47-0"></span>**Quadro 9 – Quadro com os dados fornecidos pelo software Cyclone FONTE: Os Autores, 2015**

# <span id="page-47-1"></span>3.5 ETAPAS PARA OBTENÇÃO DO DEM POR FOTOGRAMETRIA **TERRESTRE**

<span id="page-47-2"></span>3.5.1 Alvos

Os alvos são mencionados nas recomendações do *software*, como ferramentas simples que auxiliam a detecção e localização das posições das câmeras, gerando assim uma maior velocidade na etapa de processamento e de alinhamento de fotografias (*Photoscan,* 2012).

Podem ser desde simples papéis com símbolos aleatórios, jornais, revistas, até alvos codificados, tais como os da [Figura 20.](#page-48-0)

O *Photoscan* (2012) tem ferramenta para geração automática dos alvos codificados, os quais foram dispostos por todas as superfícies que compõem a região de estudo, em especial nas quinas das bancadas de concreto, visando obter um maior refino da geometria 3D.

#### <span id="page-48-0"></span>**Figura 20 - Alvos codificados gerados pelo** *software Photo***scan***®* **Fonte:** *Photoscan,* **2012**

Consta em um tutorial do site da *Agisoft* (2014) as seguintes recomendações à cerca do uso de alvos codificados:

- O círculo preto central do alvo, não deve ser maior que 30 *pixels* da foto que o contiver;
- O alvo não deve ser muito maior ou menor do que a cena.

Tais observações foram levadas em conta no momento de definição do trajeto de coleta das fotografias no local de estudo.

Os alvos foram impressos em folhas A4 e recortados posteriormente. Utilizouse fita crepe branca para fixá-los nas superfícies, conforme Figura 21. Escolheu-se tal cor para evitar do *software* não reconhecer os alvos.

<span id="page-48-1"></span>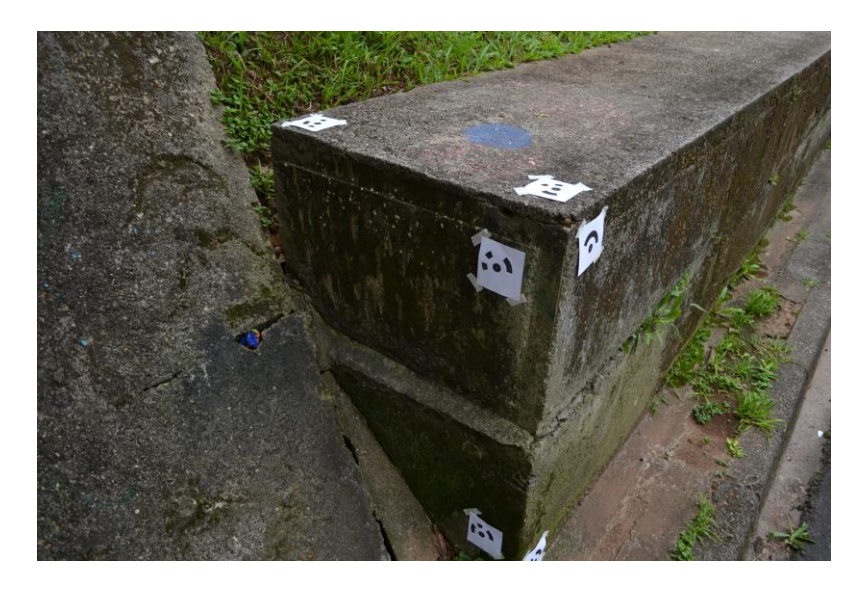

**Figura 21 - Alvos codificados fixados na superfície da bancada de concreto Fonte: Os Autores***,* **2014**

Foram distribuídos 76 alvos codificados no local de estudo, dos quais foram reconhecidos pelo *software* apenas 69 deles. Estima-se que isso se deva ao fato de alguns deles terem sido arrancados pela força do vento que os ônibus promoviam ou que não tenham ficado dentro do foco da câmera. A Figura 22 demonstra a detecção dos alvos dentro do *software*.

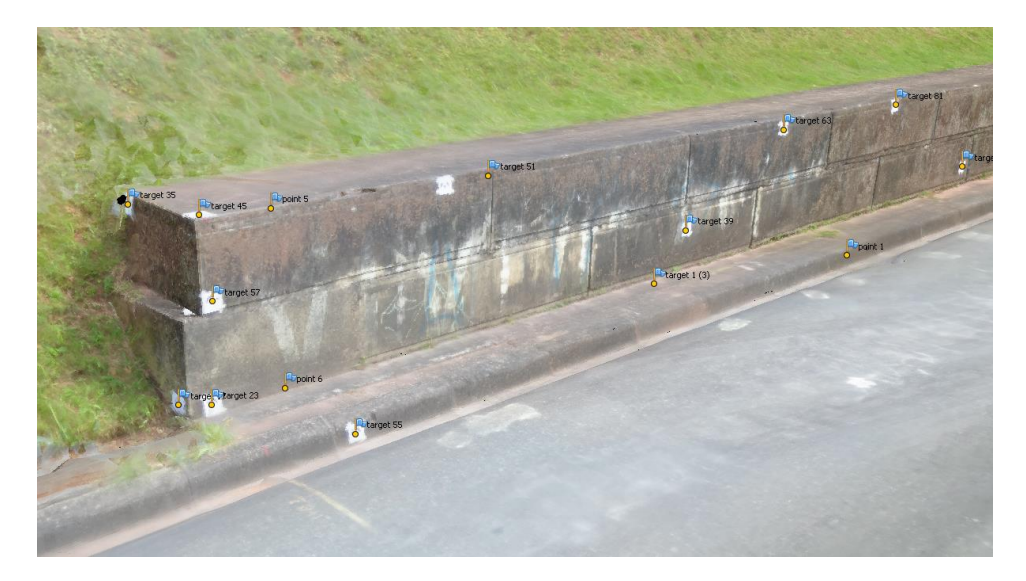

**Figura 22 - Alvos codificados detectados pelo** *software Photo***scan***®* **Fonte:** *Photoscan,* **2014**

## <span id="page-49-1"></span><span id="page-49-0"></span>3.5.2 Calibração da câmera

Para a calibração da câmera digital foi utilizado o *software* gratuito de calibração de câmeras, chamado *Lenses®*, produzido pela empresa *Agisoft*.

O processo de calibração por meio desse *software* consiste em tirar uma série de fotografias de uma figura xadrez, preta e branca a qual fica fixa no monitor do computador [\(Figura 23\)](#page-50-0).

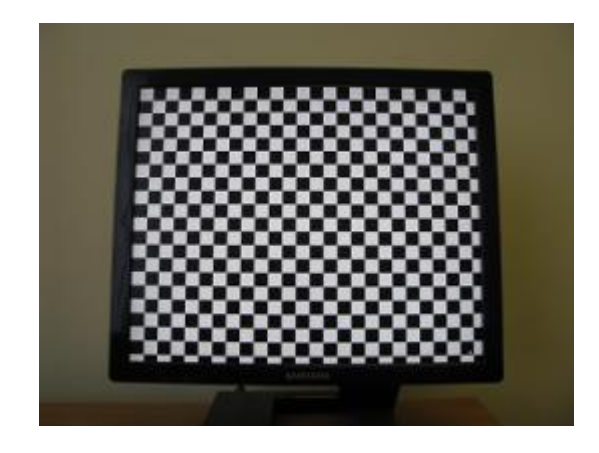

**Figura 23 - Grade xadrez do** *software Lenses®* **Fonte:** *Lenses,* **2010**

<span id="page-50-0"></span>Conforme consta no manual, foram coletadas várias fotografias, contendo apenas o conteúdo interno à tela, sem aparecer as bordas do monitor ou qualquer outra região do ambiente externo.

Após entrada dessas fotografias o *software* analisou-as e forneceu os seguintes parâmetros do [Quadro 10,](#page-50-1) característicos da câmera para a distância focal de 18 da sua lente objetiva.

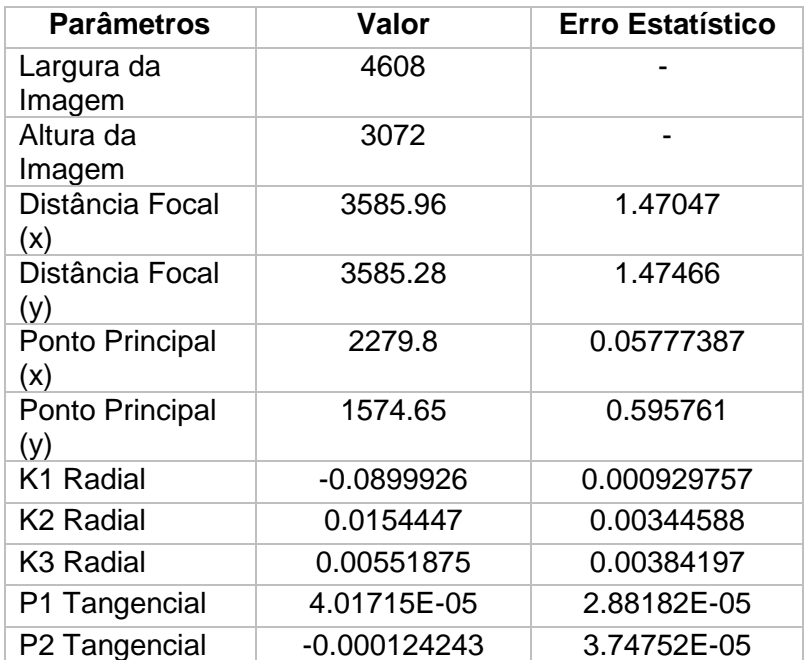

### <span id="page-50-1"></span>**Quadro 10 – Parâmetros da câmera NIKON D3100 com lente objetiva em distância focal 18 FONTE: Os autores**

No quadro acima, ressalta-se que:

- Ponto Principal (x): Coordenada horizontal do principal ponto;
- Ponto Principal (y): coordenada vertical do principal ponto;

 K1, K2, K3, P1 e P2: parâmetros de distorções radiais da lente de acordo com o modelo matemático de correção do pesquisador *Brown*.

O *software* forneceu os seguintes gráficos das distorções radial [\(Gráfico 1\)](#page-51-0) e tangencial [\(Gráfico 2\)](#page-51-1):

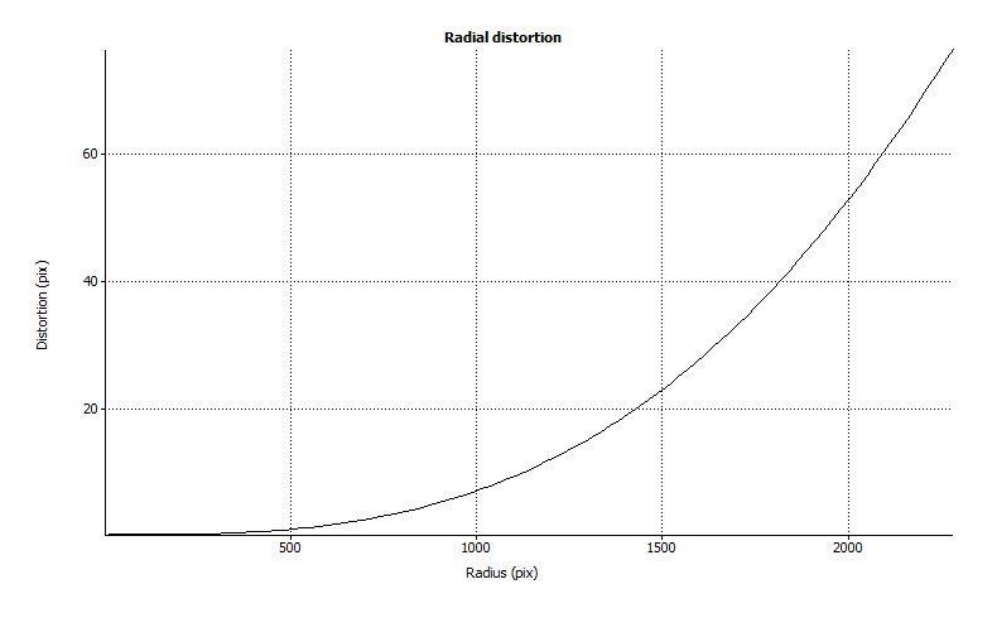

<span id="page-51-0"></span>**Gráfico 1 - Distorção radial da câmera NIKON D3100 Fonte:** *Lenses,* **2010**

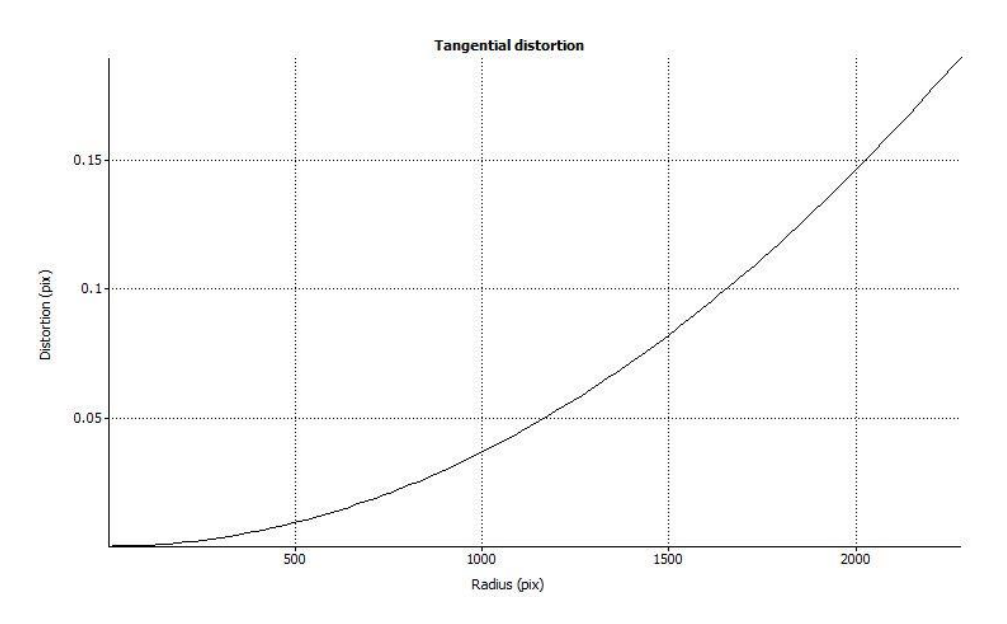

<span id="page-51-1"></span>**Gráfico 2 - Distorção tangencial da câmera NIKON D3100 Fonte:** *Lenses,* **2010**

Tais parâmetros obtidos no *software Agisoft Lenses*® foram exportados para o *Agisoft Photoscan*® e serviram para melhorar o resultado do DEM.

#### <span id="page-52-1"></span>3.5.3 Metodologia da coleta das fotografias

O fabricante do *software* indica o modo de caminhamento para a retirada das fotografias (*Photoscan*, 2012). Há um consenso que para lugares abertos ou cômodos internos os posicionamentos dos pontos de disparo das câmeras deverão obedecer a recomendação ilustrada na [Figura 24](#page-52-0) abaixo:

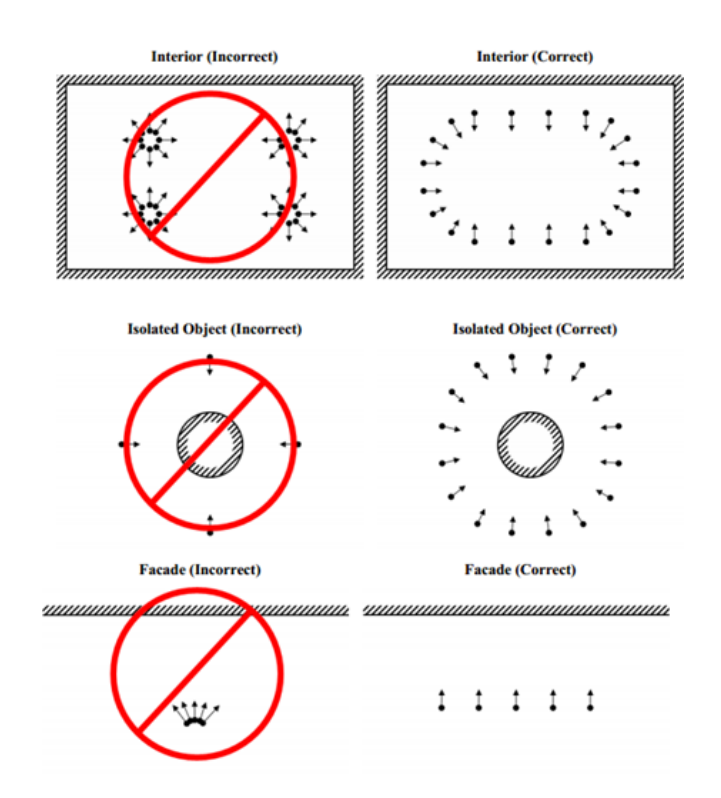

#### <span id="page-52-0"></span>**Figura 24 - Instruções dos cenários de captura Fonte:** *Photoscan,* **2012**

No total foram coletadas 359 fotografias, com a câmera configurada nos seguintes parâmetros:

- Distância Focal da Lente Objetiva: 18mm;
- Foco: Manual;
- ISO: 200.

As fotografias dos pisos e meio-fio foram retiradas com a câmera apontada à 45<sup>o</sup>. Já para as demais superfícies, procurou-se focar a cena paralelamente à região de interesse.

Com base nessas instruções e nas noções de fotogrametria, criaram-se trajetos de tomadas de fotografias, procurando sobreposição e paralelismo. Dividiram-se os grupos de fotografias pelos objetos de interesse do local de estudo 01.

Apresenta-se na Figura 25, indicadas pelos retângulos azuis, a localização das câmeras no momento da aquisição das fotografias.

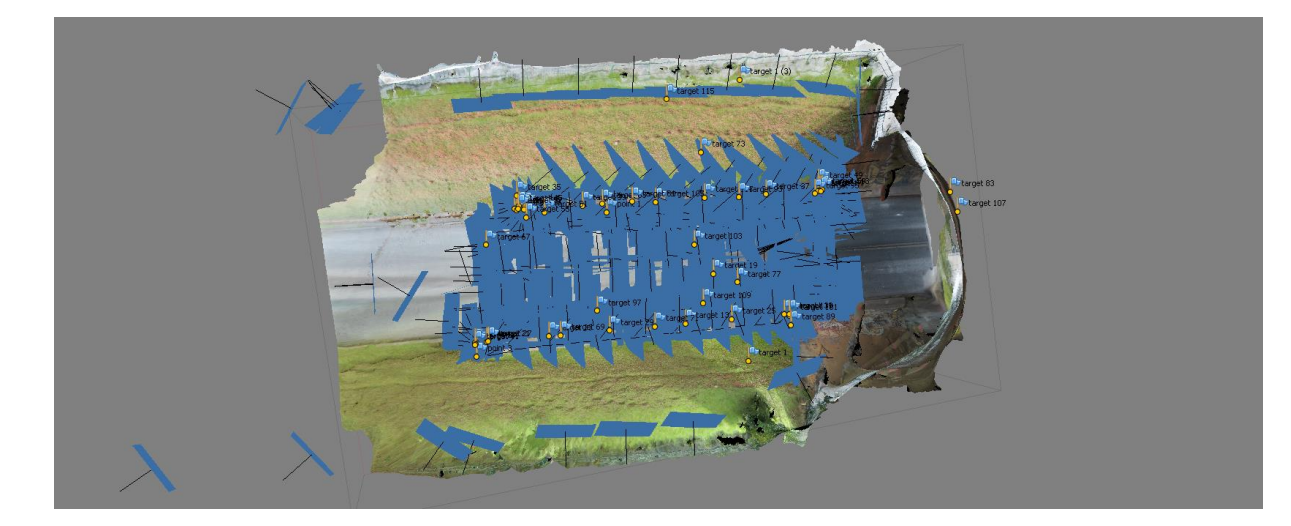

**Figura 25 – Detecção dos posicionamentos da câmera no momento da coleta Fonte: Os Autores***,* **2015**

<span id="page-53-2"></span><span id="page-53-0"></span>3.5.4 *Agisoft Photoscan®*

A utilização do *software* segue o seguinte fluxograma descrito na [Figura 26:](#page-53-1)

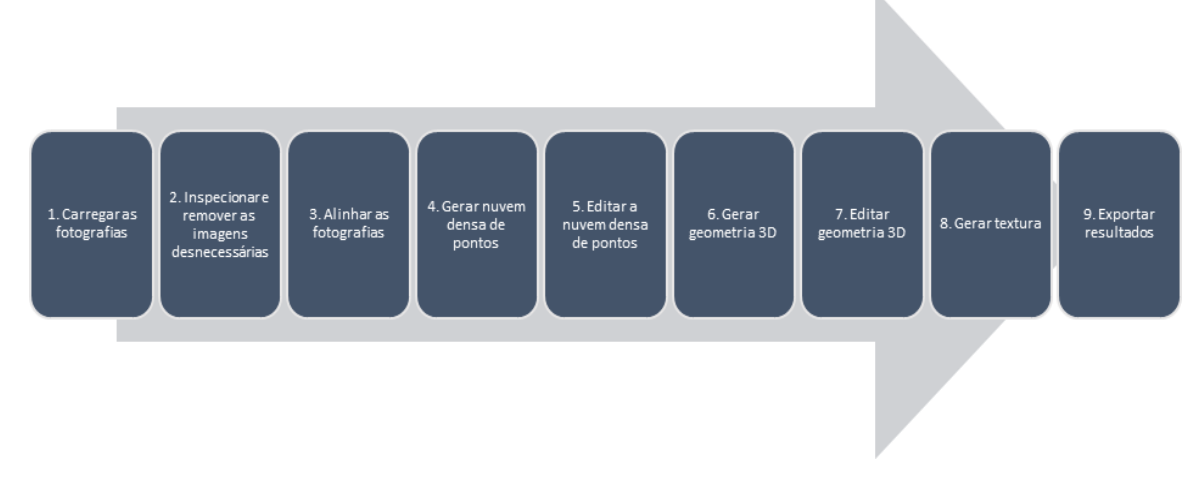

<span id="page-53-1"></span>**Figura 26 – Fluxograma de trabalho do** *software Photoscan®* **Fonte: O Autor**

As etapas 5 e 7 são opcionais e não foram executadas. Abaixo descrevem-se cada uma das etapas pertinentes.

#### **3.5.4.1 Carregar as fotografias**

Foram carregadas para o computador 01 as 359 fotografias retiradas com a câmera e posteriormente foram inseridas no *software*.

#### **3.5.4.2 Inspecionar e remover as imagens desnecessárias**

Constituiu em inspecionar todas as 359 fotografias coletadas, de modo que foram removidas apenas 35 delas que saíram tremidas, desfocadas ou com pessoas e veículos passando.

Nessa etapa foram importadas para o *Photoscan* as informações de calibração da câmera coletadas com o *software Lenses*.

#### **3.5.4.3 Alinhar as fotografias**

Foi a etapa em que o *software* calculou as posições e orientações das câmeras nos momentos em que foram retiradas as fotografias.

O *Photoscan* pôde nessa etapa estimar os locais das imagens com mais exatidão, graças ao uso dos alvos, principalmente nos ambientes que aparentavam serem muito semelhantes ou em regiões que não conseguiu-se obter sobreposição de ao menos 2 fotografias.

## **3.5.4.4 Gerar nuvem densa de pontos**

O *software* processou todos os *pixels* das imagens e através das posições das câmeras, gerando assim uma nuvem densa de pontos (Figura 27). O tempo de processamento dessa etapa foi de 1h17min.

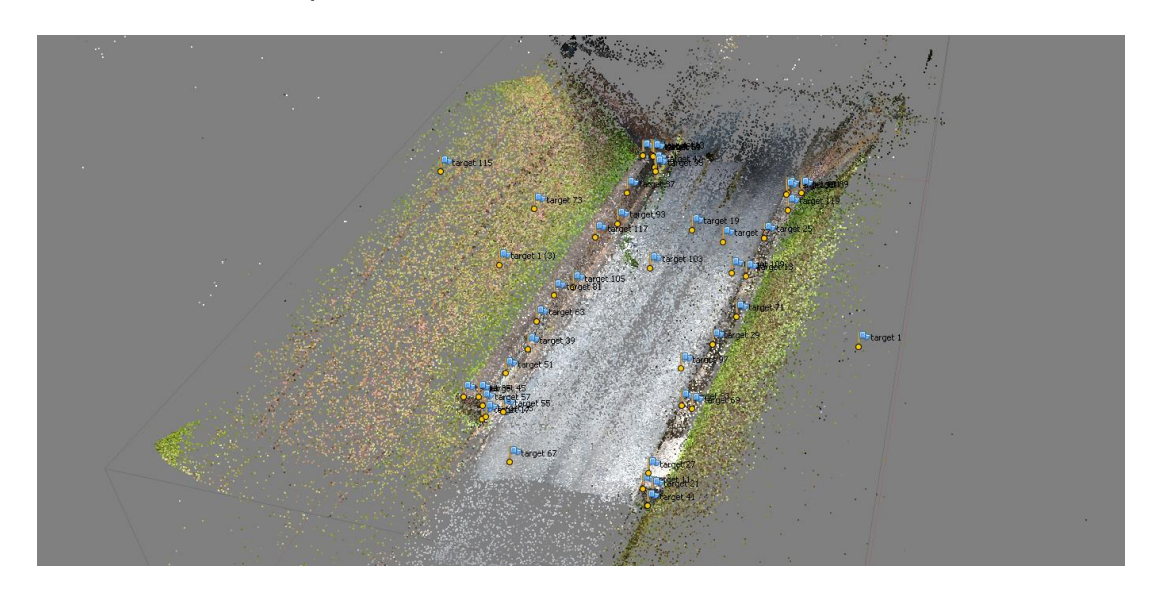

**Figura 27 – Nuvem de pontos gerada Fonte: Os Autores, 2015**

## <span id="page-55-0"></span>**3.5.4.5 Gerar geometria 3D**

Tendo os milhares de pontos que formaram a nuvem, o programa os triangulou e gerou as superfícies das malhas do modelo, vide Figura 28. O tempo de processamento dessa etapa foi de 3h23min.

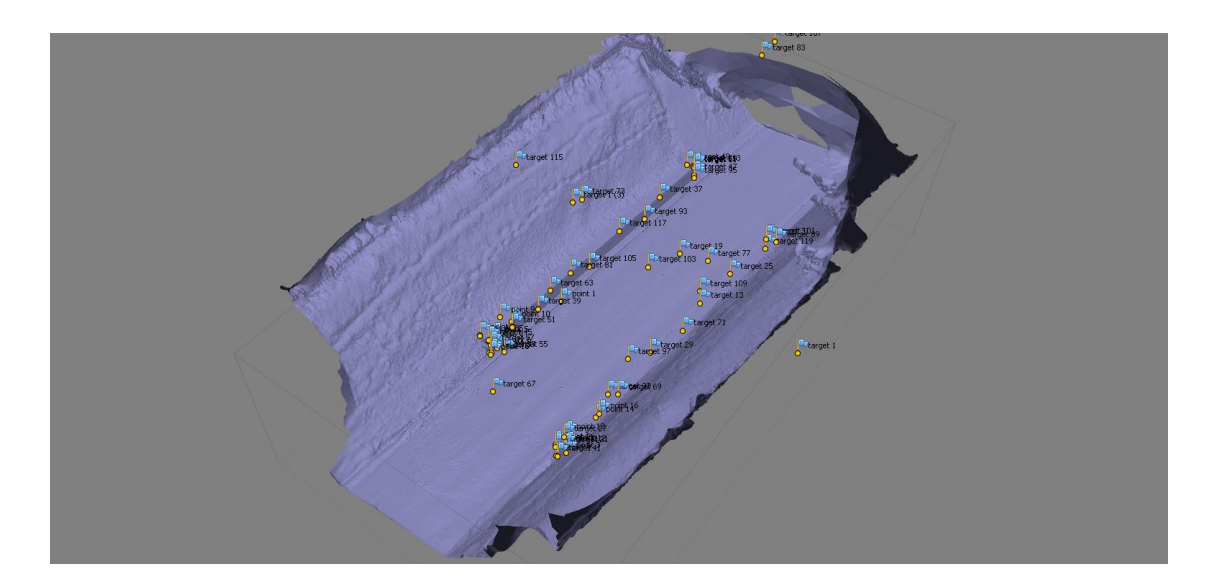

<span id="page-56-0"></span>**Figura 28 – Geometria gerada Fonte: Os Autores, 2015**

# **3.5.4.6 Gerar textura**

Com a malha gerada, o software projetou os pixels das fotografias originais, gerando assim a textura do modelo, conforme Figura 29. O tempo de processamento dessa etapa foi de 9 minutos.

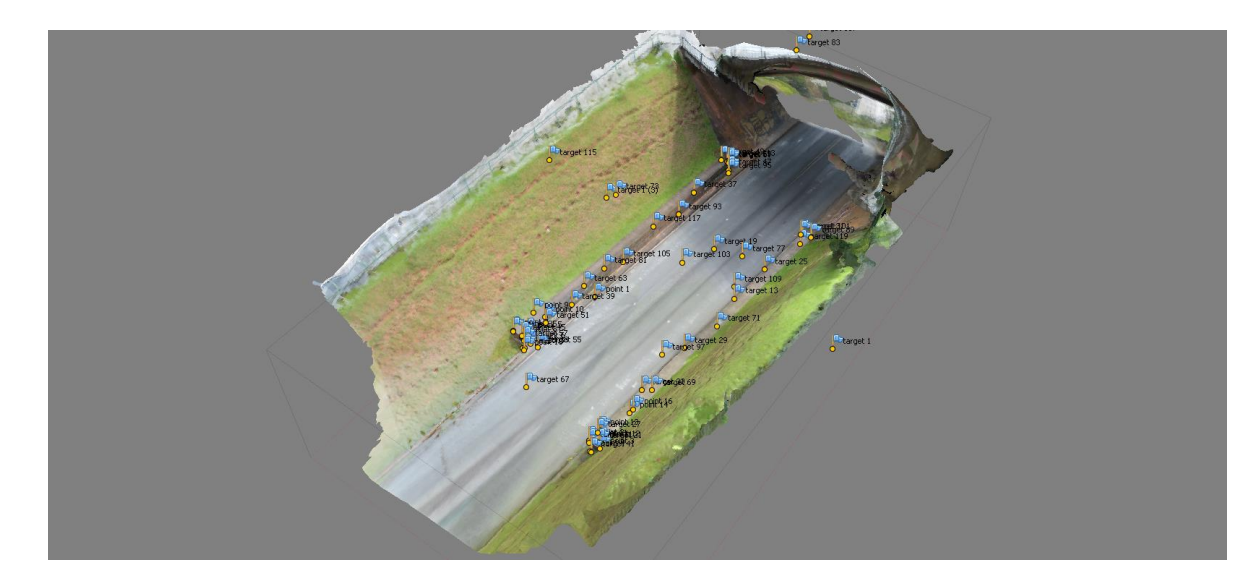

<span id="page-56-1"></span>**Figura 29 – DEM com textura Fonte: Os Autores, 2015**

## <span id="page-57-2"></span>**4 RESULTADOS E DISCUSSÕES**

# <span id="page-57-3"></span>4.1 NOMENCLATURA DA SEÇÃO ADOTADA

De modo a facilitar o entendimento, encontram-se na [Figura 30](#page-57-0) a disposição e nomenclatura dos pontos levantados na trincheira.

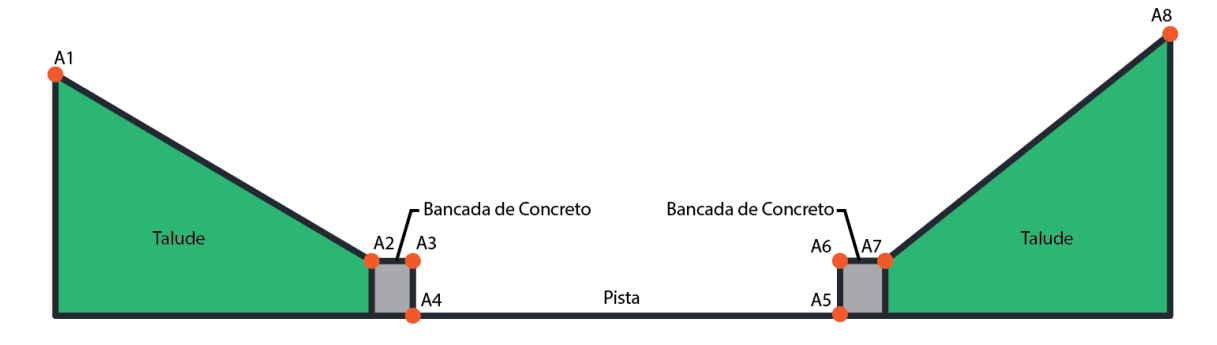

<span id="page-57-0"></span>**Figura 30 – Ilustração da nomenclatura e disposição dos pontos do levantamento Fonte: Os Autores**

# <span id="page-57-4"></span>4.2 ESTAÇÃO TOTAL

Com base nos dados levantados em campo e com a aplicação dos conhecimentos teóricos acima dispostos, foi possível chegar ao [Quadro 11](#page-57-1) constante das distâncias e inclinações dos taludes.

<span id="page-57-1"></span>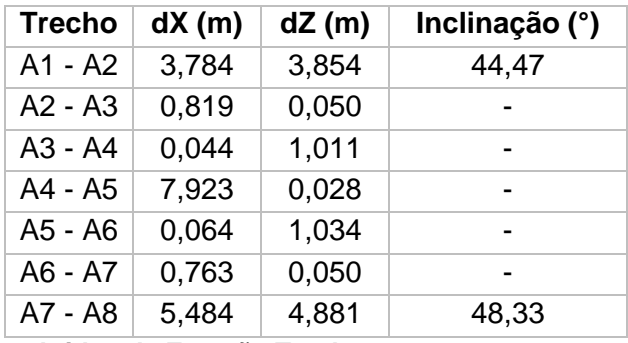

# <span id="page-58-2"></span>4.3 ESCÂNER A LASER

Com o uso da fórmula da inclinação e os dados do software, obtiveram-se os resultados listados no [Quadro 12.](#page-58-0)

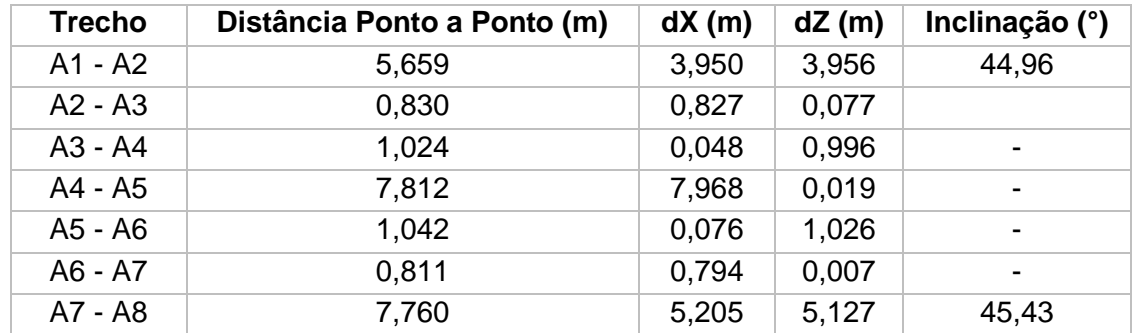

<span id="page-58-0"></span>**Quadro 12 – Resultados obtidos da nuvem de pontos do Escâner 3D FONTE: Os Autores, 2015**

# <span id="page-58-3"></span>4.4 DEM POR FOTOGRAMETRIA TERRESTRE

O software Photoscan possui ferramenta de medição de distância linear, porém ao contrário do Cyclone, não fornece o dX e dZ em separado. Foi necessário passar o modelo pra um software CAD para coletar essas medidas, as quais constam no [Quadro 13](#page-58-1) abaixo:

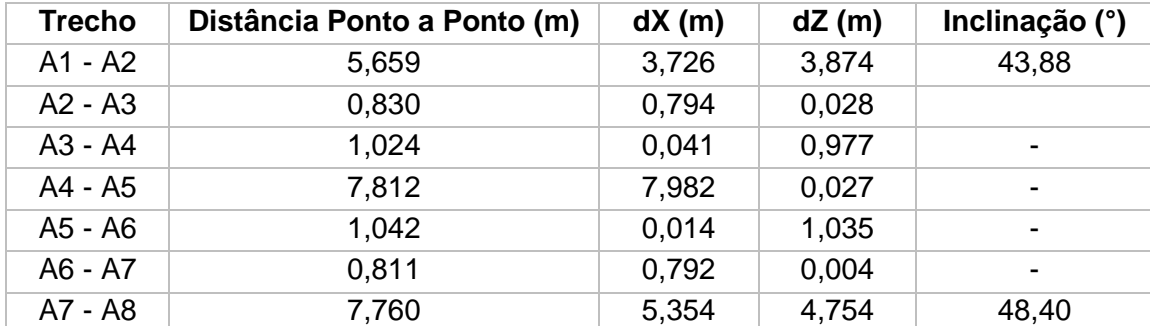

<span id="page-58-1"></span>**Quadro 13 – Resultados obtidos do DEM FONTE: Os Autores, 2015**

## <span id="page-59-2"></span>4.5 COMPARATIVO DOS MÉTODOS

Reunindo os dados acima dispostos, compilando-os nos [Quadro 14,](#page-59-0) [Quadro](#page-59-1)  [15,](#page-59-1) [Quadro 16](#page-60-0) e [Quadro 17,](#page-60-1) fazendo-se possível um comparativo entre as medidas aferidas de dX e dZ dos três métodos distintos.

Podem ser considerados nulos as variações em dX nos trechos A3-A4 e A5- A6, pois para o caso da leitura da estação total, destes trechos devem ser descontados o raio da haste do prisma de aproximadamente 1,5 cm. Tais variações deram-se, pois ao posicionar o prisma nos pontos A4 e A5 a espessura da haste impediu que o mesmo fosse posicionado sobre o ponto X de A3 e A6. Já para o caso das leituras dos modelos dos softwares, o excesso de precisão forneceu medidas insignificativas para a realidade da construção civil.

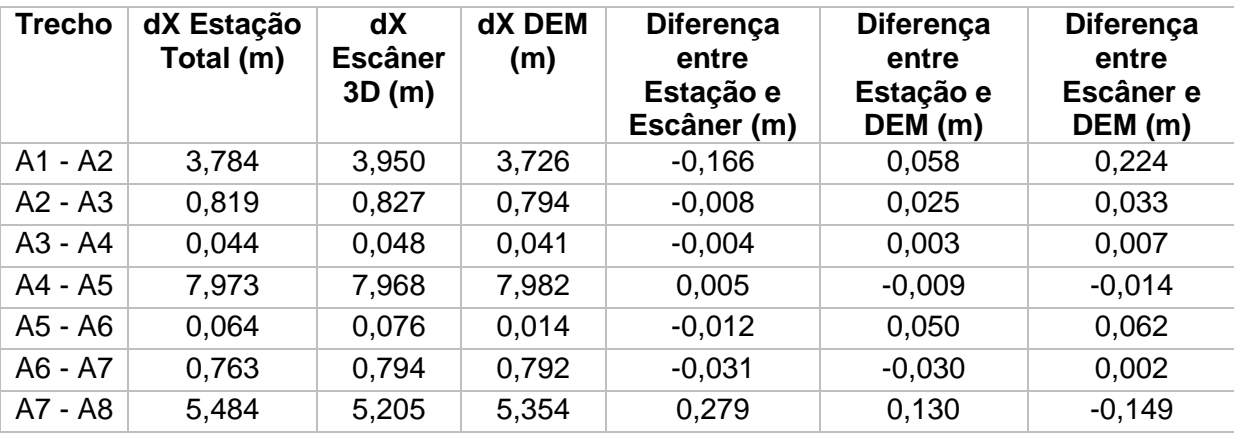

<span id="page-59-0"></span>**Quadro 14 – Comparativo de dX aferido pelos três diferentes métodos FONTE: Os Autores, 2015**

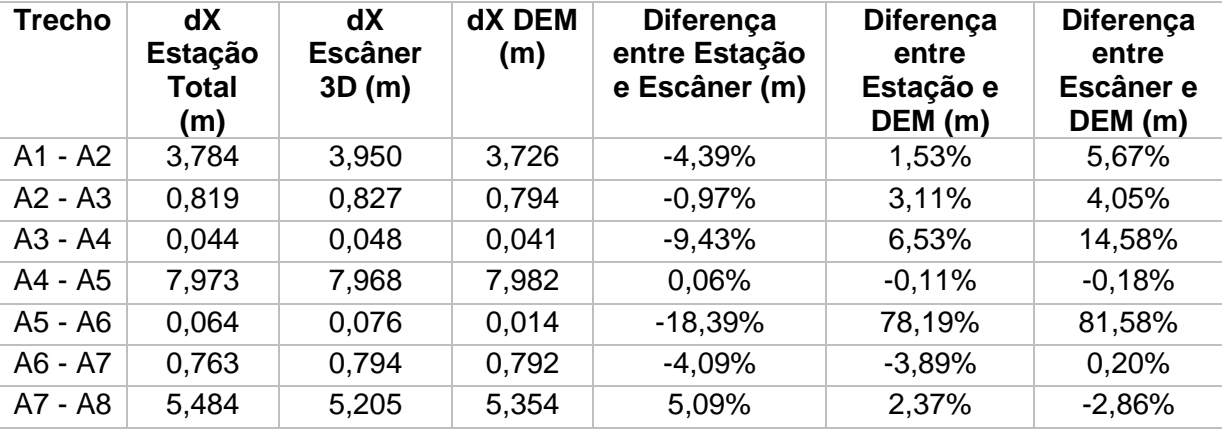

<span id="page-59-1"></span>**Quadro 15 – Comparativo de dX em percentuais, aferido pelos três diferentes métodos FONTE: Os Autores, 2015**

As mesmas considerações podem ser aplicadas para as leituras de dZ dos trechos A2-A3 e A6-A7, devido ao posicionamento sobre os piquetes nos pontos A2 e A7, e no trecho A4-A5 devido às variações físicas do local. Novamente sendo essas imprecisões pequenas se tratando de construção civil.

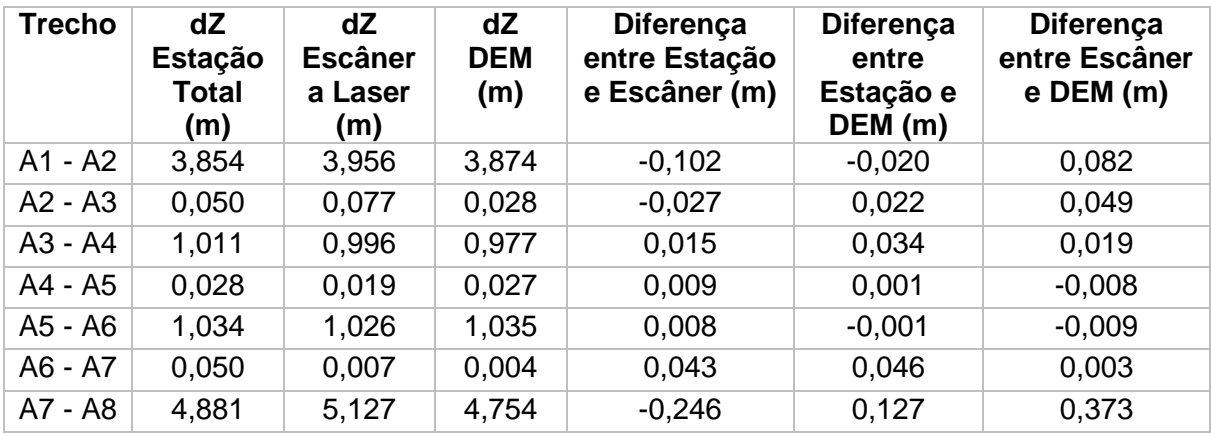

<span id="page-60-0"></span>**Quadro 16 – Comparativo de dZ aferido pelos três diferentes métodos FONTE: Os Autores, 2015**

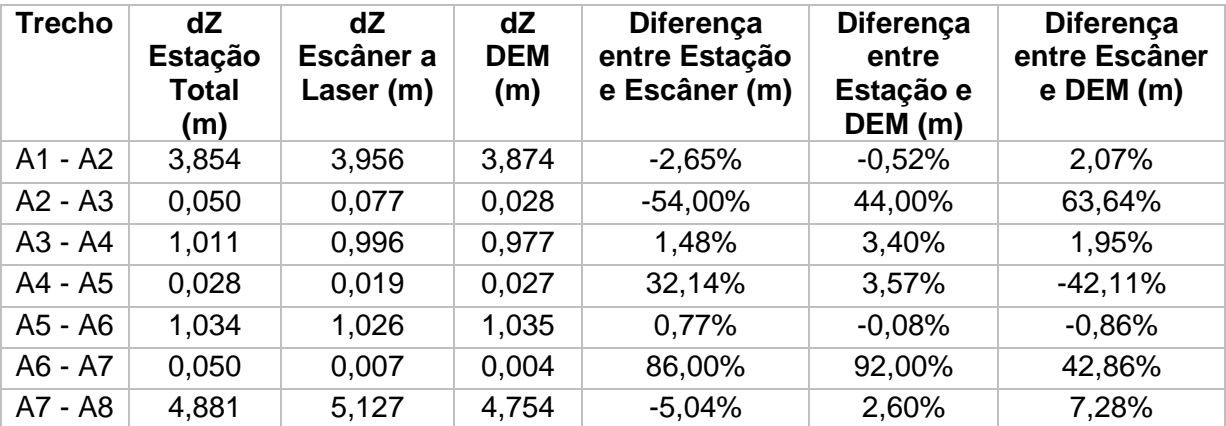

<span id="page-60-1"></span>**Quadro 17 – Comparativo de dZ em percentuais, aferido pelos três diferentes métodos FONTE: Os Autores, 2015**

Analisando os quadros resumo, primeiramente denota-se que a divergência entre os trechos que não compõem o talude, os métodos não apresentaram desvios superiores à ordem de 10<sup>-2</sup> metros. Destaca-se o trecho A4-A5, que compõe a largura da pista, e os trechos A5-A6, quem compõem a altura da bancada direita, com a precisão do comparativo entre os métodos na casa de 10-3 metros, sendo essa divergência desprezada vista a grandeza da medida aferida no trecho. Tal precisão deu-se ao fato de que os pontos no trecho proposto foram de fácil localização nos *softwares*, devido à aresta em comum das bases das bancadas com a calçada. A mesma precisão não foi observada no trecho A3-A4, pois a base da bancada estava quebrada e encoberta por vegetação baixa.

No entanto, observa-se grande divergência nas medidas dos trechos que compõem os taludes (A1-A2 e A7-A8). Tal divergência deu-se ao fato de que estes pontos não estavam devidamente identificados *in loco*, de tal modo a tornar possível sua perfeita eleição durante os processamentos dos modelos digitais pelos *softwares*. Os mesmos foram aproximados visualmente, reduzindo assim a precisão e aumentando a incerteza da medida. Como disposto anteriormente, os piquetes que demarcavam o local exato da coleta de dados com a estação total não foram identificados nestes modelos. Dito isso, tornou-se ainda mais evidente tamanho erro quando comparados ambos os métodos digitais.

Ainda como proposto, foram comparados outros fatores para melhor análise dos três métodos. O fator humano, sendo este o número de profissionais envolvidos na coleta e processamento dos dados, bem como o conhecimento técnico especifico demandado por cada equipamento ou *software*. Além disto, foram analisados ainda o tempo e os custos de coleta e beneficiamento dos dados, pois os mesmos interferem significativamente na viabilidade do método. Conforme exposto no [Quadro 18,](#page-62-0) tais informações podem ser discutidas.

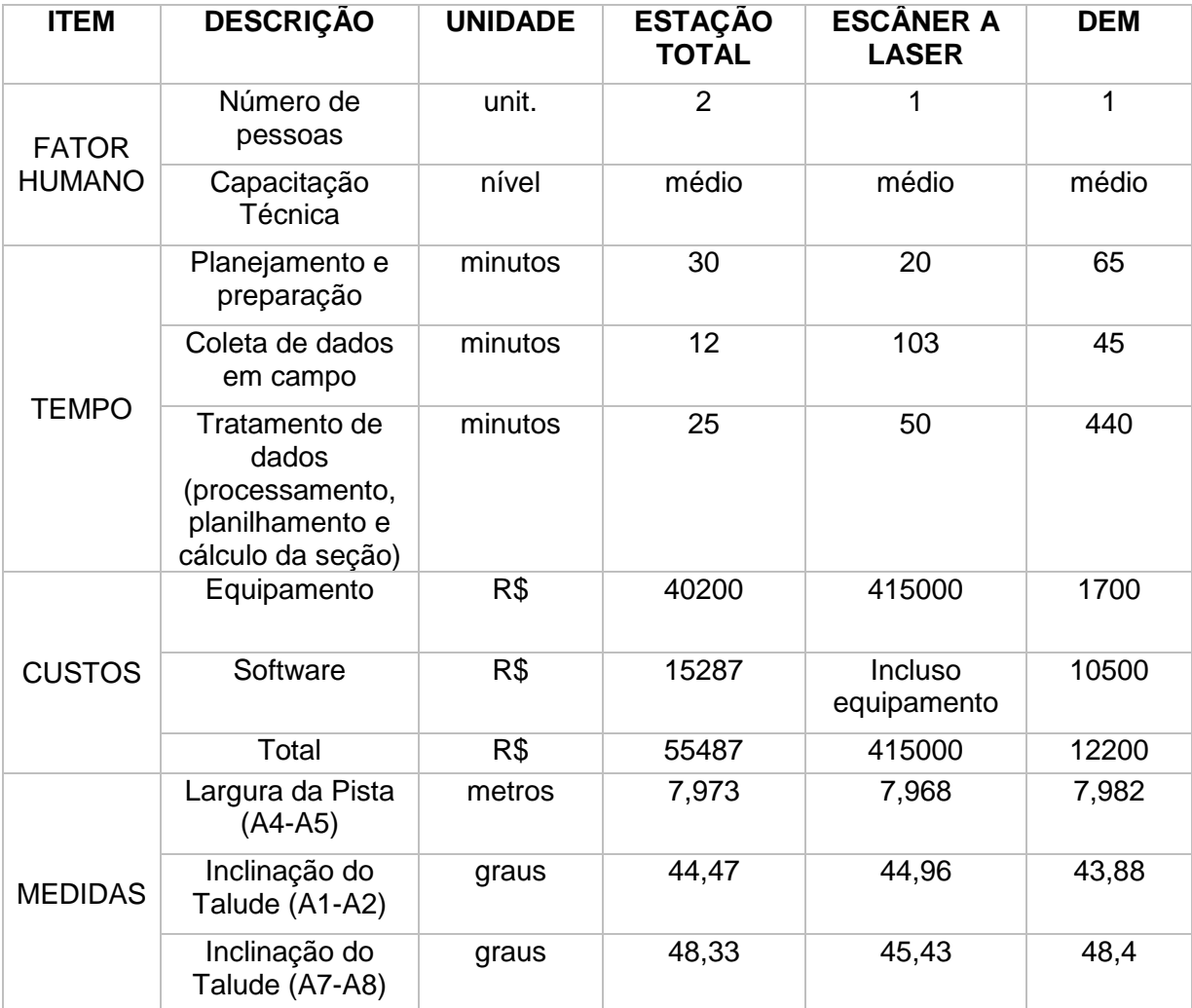

#### <span id="page-62-0"></span>**Quadro 18 – Comparativo realizado de fatores diversos entre os três métodos FONTE: Os Autores, 2015**

No que tange o fator humano, os três métodos em muito se assemelham, uma vez que a capacitação técnica de todos não exige conhecimento superior ao disposto nos manuais de utilização de cada equipamento ou software. Já no que diz respeito ao tempo, o DEM poderia ter seu tempo reduzido no que diz respeito ao planejamento e preparação com o auxílio de mais 1 profissional, igualando este tempo aos dos demais métodos. O DEM elaborado, via fotografias coletadas com câmeras terrestres, despende de maior atenção e visão espacial do profissional. Em virtude da necessidade de encobrir todo o espaço desejado, é necessário controlar a vibração da câmera e variações que possam ocorrer entre uma dada imagem e outra, tais como transeuntes, veículos, condições climáticas e outras situações. Variações estas que dificultam ou até mesmo impossibilitam o software de identificar que ambas as imagens se tratam de um mesmo trecho *in loco*.

As coletas de dados em campo da estação total versus os métodos digitais não podem ser comparadas diretamente, visto que estes últimos têm abrangência altamente superior de pontos, permitindo futuras investigações sem a necessidade de retorno ao campo. Deve-se ressaltar que o tempo de coleta do escâner a laser está acrescido de um aprimoramento de dados realizado apenas para desfrute das capacidades técnicas do equipamento, sendo o tempo real para os dados tratados de 90 minutos. A análise do tempo de todos os dados serve apenas para referencial, não podendo ser conclusiva para a escolha do método, uma vez que está diretamente ligado à metodologia aplicada, ao refino de informações coletadas e a o tempo de processamento de dados que varia entre versões de equipamentos.

A etapa de tratamento de dados está altamente vinculada a capacidade de processamento do computador utilizado, sendo portanto objeto de grande variação em virtude da velocidade de aprimoramento dos processadores. Ressalta-se que para o caso específico do DEM por fotogrametria terrestre, o computador a ser utilizado deverá conter memória compatível com a quantidade de fotos coletadas. Durante os testes, excedeu-se a memória do computador e ou ocorreram erros fatais de processamento. A tentativa de exportar os dados do escâner a laser para o CAD demonstrou ser muito onerosa para o computador utilizado, mesmo este tendo grande capacidade computacional.

Analisando os custos, o DEM por fotogrametria terrestre demonstrou ser o método mais acessível e de fácil replicação em outros locais mais afastados dos grandes centros, já que para sua aplicação em campo não é necessário nenhum equipamento de grande custo, apenas uma câmera digital, podendo inclusive, dependendo da finalidade, ser de um aparelho telefônico móvel. O escâner a laser é o mais dispendioso de todos, visto o custo do equipamento e a sua baixa disponibilidade no mercado nacional.

Por fim, os ângulos aferidos pelos métodos foram bastante semelhantes e plausíveis com a realidade do local avaliado. Tendo apenas maior divergência na inclinação obtida pelo escâner no trecho A7-A8, imposta pela dificuldade descrita anteriormente de elencar o ponto A8 com precisão desejada.

### <span id="page-64-0"></span>**5 CONCLUSÕES**

O estudo da seção transversal de um trecho de estrada nos permite inúmeras possibilidades de análises e aplicações. Dentre as aplicações desejadas, deve-se prever e estimar a precisão necessária, afim de facilitar o uso das informações coletadas.

O objetivo inicial de propor um método ideal tornou-se inviável uma vez que cada método possui vantagens específicas para determinadas situações. Sendo assim, pode-se recomendar e sugerir cada um dos métodos para determinadas situações e estudos.

A estação total demonstrou grande eficiência para trechos de pequeno e médio porte, e com pontos específicos previamente determinados. Tendo este método alta precisão combinado com baixo custo agregado. No entanto, dificuldades como número de visadas e obstáculos dos locais a serem levantados podem ser cruciais na escolha deste. Já como ponto positivo exclusivo, este método é o que possui maior autonomia energética em campo.

Em contraponto, o escâner a laser terrestre apresenta maior dependência de bateria auxiliares, tanto para o equipamento quanto para o computador de apoio. Soma-se também o fato de que a montagem do mesmo sobre locais com intempéries ou necessidade de muitas bases de coletas podem ser motivo de inviabilização do método. Dito isto, recomenda-se para o levantamento de grandes trechos planos, com poucos obstáculos físicos como árvores, vegetações altas e quaisquer outros objetos que possam gerar regiões de sombra.

A mesma observação é válida para o DEM obtido com câmera digital terrestre, ressaltando-se que o maior contratempo deste método é o número de fotografias necessárias para se cobrir um dado local, apesar de poder, assim como os outros métodos, ter o local de estudo fracionado em tantas partes quanto forem necessárias para se compatibilizar com a capacidade computacional disponível.

Sugere-se assim para trabalhos futuros a aplicação dos métodos acima elencados em uma área de maior complexidade de geometria e quantidade de pontos a serem analisados, salientando os benefícios dos dois métodos digitais.

Ainda como oportunidade futura de análise tem-se a aplicação do escâner dinâmico, fotogrametria aérea com uso de *drones* e ambos os estudos podem ser ampliados para estimativas de volumes de terraplenagem. Para melhor aferição dos resultados, recomenda-se futuramente o uso de estacas metálicas, com cubos nos topos e faces com alvos codificados.

## <span id="page-66-0"></span>**REFERÊNCIAS**

Agisoft, 2014 – Disponível em: http://www.agisoft.com/pdf/PS\_1.0.0\_Tutorial %20(IL)%20-%20Coded%20Targes%20and%20Scale%20Bars.pdf/ Acesso em: 22/10/2014.

ALVES, N. (Organizadores). **FCT 40 anos, Perfil Científico - Educacional**. Presidente Prudente SI. P. 147–159, 1999.

ASSOCIAÇÃO BRASILEIRA DE NORMAS TÉCNICAS. **NBR 13133: Execução de Levantamento Topográfico**. Rio de Janeiro - RJ, Maio de 1994. Disponível em: http://www.4shared.com/file/17552476/cbf8f103/NBR\_13133\_-\_1994\_- \_execuo\_de\_levantamento\_topogrfico.html>. Acesso em: 10/03/2014.

AUGUSTO, E. **Determinação automática dos parâmetros da orientação exterior de uma imagem fotogramétrica digital**. Rio de Janeiro: IME, 1999.

BARRETO, F. M. L. **Beneficiação, Reabilitação e Manutenção de Estradas.** Dissertação de Mestrado. Universidade do Porto. Portugal, 2013

BRITO, Jorge; COELHO, Luiz. **Fotogrametria Digital**. Instituto militar de Engenharia. 1.ed. Rio de Janeiro, 2002.

BRITO, Jorge; COELHO, Luiz. **Fotogrametria Digital**. 1.ed. Rio de Janeiro, EdUERJ, 2007.

DIAS, A. L.; SARAIVA, A. G. S.; GADELHA, A. G.; SOUZA, R. F.; GUIMARÃES, C. L. **Utilização de Estação Total para a Execução de Levantamentos Altimétricos Compatíveis com a Classe IIN da NBR 13133.** III Simpósio Brasileiro de Ciências Geodésica e Tecnologia da Geoinformação, Recife-PE, 2010. p. 001-006

Encontro Nacional da Associação Nacional de Pesquisa e Pós-graduação em arquitetura e Urbanismo – Rio de Janeiro, 29 de novembro de 2010 – Simpósio ENANPARQ.

EGELS, Y. e KASSER e M. *Digital Photogrammetry*. Editora Taylor & Francis, 1. ed., 2001.

GINANI, L. S. **Desenvolvimento de um sistema de Digitalização Tridimensional de Superfície Baseado em Visão Computacional com Varredura a Laser para o Uso em Metrologia Dimensional.** Dissertação de Mestrado em Sistemas Mecatrônicos. Universidade de Brasília, Brasília, DF, 2008. 187p.

Google Earth – Disponível em: https://www.google.com.br/maps/@-25.44034,- 49.33571,17z/ Acesso em: 15/07/2014.

International Society for Photogrammetry and Remote Sensing, ISPRS, 2012 – Disponível em: http:// http://www.isprs.org/ Acesso em: 22/07/2014.

**Laser Scanner Cyrax HDS 3000** - Especificações – Disponível em: http://hds.leicageosystems.com/ Acesso em:18/03/2014

LEICA Cyrax Cyclone versão 6.0.3 e escâner terrestre HDS3000. Leica Geosystems HDS LLC. Conjunto de programas e equipamentos, 2011.

*Lenses* 1.0.2. **Manual do** *software.* Agisoft LLC, 2010.

LI, Zhilin; ZU, Qing; GOLD, Christopher. **Digital Terrain Modeling: Principles and Methodology.** 1 ed. Nova York: CRC Press, 2004. LINDER, Wilfried. **Digital Photogrammetry: A Pratical Course**. 3 ed. Berlin: Springer, 2009.

*Photoscan* 0.9.7. **Manual do** *software.* Agisoft LLC, 2012.

MENDES, T. S. G.; POZ, A. P. D. **Integração de Imagem Aérea de Alta Resolução e Dados de Varredura a Laser na Classificação de Cenas Urbanas para Detectar Regiões de Via.** Boletim de Ciência Geodésica, seção de Artigos. Curitiba, v.19, n.2, 2013; p.287 – 312

NAGALLI, A. **Estabilidade de Taludes em Rocha com aplicação de Escâner a Laser – Caso da Mina Saivá, Rio Branco do Sul, PR.** Tese Doutorado. Universidade Federal do Paraná. Curitiba, 2010.

Neosolar Energia - Disponível em: http:// http://www.neosolar.com.br/aprenda/saibamais /inversores-ou-conversores/ Acesso em: 25/02/2015.

NIKON D3100. **Manual do Utilizador**. NIKON, 2011.

**Revista Fotografe Melhor,** 2013, Editora Europa LTDA – Testes de câmeras – Disponível em: http://www.fotografemelhor.com.br/category/testes-de-cameras/ Acesso em:28/10/2014.

TOMMASELI, A. M.G.; SILVA, J. F. C. da; HASEGAWA, J. K.; GALO, M.; DAL POZ, A. P.. **Fotogrametria: aplicações a curta distância**. In: MENEGUETE Jr. M.; SPURR, S.H. *Photogrammetry and photo-interpretation*: with a section on applications to forestry. 2 ed. Nova York: Ronald Press, 1960.

SOUZA, G. C. **Análise de Metodologias no Levantamento de Dados Espaciais para Cadastro Urbano.** Dissertação de Mestrado. Universidade de São Paulo. São Carlos, 2001.

WOLF, P.R. *Elements of Photogrammetry*. 1 ed. Nova York: McGraw-Hill, 1974.

WUTKE, J. D. **Métodos para avaliação de um sistema a laser scanner terrestre.** Dissertação de Mestrado. Universidade Federal do Paraná. Curitiba, 2006.

WUTKE, J. D.; CENTENO, J. A. S. **Métodos para avaliação da resolução de um sistema de varredura a laser terrestre.** Boletim de Ciência Geodésica, seção de Artigos. Curitiba, v.13, n.1, 2007; p.151-164